**Technical University of Denmark** 

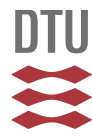

# **Write-up for the Diffractometer D1 at Risø**

**Bundgaard, Jørgen; Krebs Larsen, F.; Lebech, Bente; Nielsen, M. H.; Skaarup, Per**

Publication date: 1982

Document Version Publisher's PDF, also known as Version of record

[Link back to DTU Orbit](http://orbit.dtu.dk/en/publications/writeup-for-the-diffractometer-d1-at-risoe(03e41399-e4bf-4d91-8c7e-a3a647fa488c).html)

Citation (APA): Bundgaard, J., Krebs Larsen, F., Lebech, B., Nielsen, M. H., & Skaarup, P. (1982). Write-up for the Diffractometer D1 at Risø. Roskilde: Risø National Laboratory. (Risø-M; No. 2344).

# **DTU Library Technical Information Center of Denmark**

### **General rights**

Copyright and moral rights for the publications made accessible in the public portal are retained by the authors and/or other copyright owners and it is a condition of accessing publications that users recognise and abide by the legal requirements associated with these rights.

• Users may download and print one copy of any publication from the public portal for the purpose of private study or research.

- You may not further distribute the material or use it for any profit-making activity or commercial gain
- You may freely distribute the URL identifying the publication in the public portal

If you believe that this document breaches copyright please contact us providing details, and we will remove access to the work immediately and investigate your claim.

RISØ-M-2344

WRITE-UP FOR THE DIFFRACTOMETER D1 AT RISØ

Ed. by J. Bundgaard, F. Krebs Larsen, B. Lebech, M.H. Nielsen and P. Skaarup

Abstract. Manual for the crystallographic program system used to control the 4-circle neutron diffractometer D1/TASII at DR3, Risø. The mechanical part of the diffractometer consists of a monochromator part which allows an easy change of incident neutron wavelength and a four-circle HUBER goniostate consisting of an Euler cradle (HUBER 512) and two horizontal goniometers (HUBER 440 and HUBER 430). The goniostate is computer controlled by a PDP-11/34 interfaced via CAMAC modules. The PDD-11/34 computer has a 128 k byte memory, two hard magnetic disc stations, a fast DEC-writer terminal and a screen terminal. The diffractometer can be operated remotely via modem and telephone line connections from remote stations such as the University of Århus and ILL, Grenoble. Minor parts of the software used to control the diffractometer were developed at Risø while the major parts were a generous gift to Risø from College 5, the diffraction group, at the Institute Laue-Langevin, Grenoble, France.

INIS descriptors; COMPUTER CODES; CRYSTALLOGRAPHY; MANUALS; NEUTRON DIFFRACTOMETERS; PDP COMPUTERS

UDC 548.7 : 681.3.08

i-lay 1982 Risø National Laboratory, DK 4000 Roskilde, Denmark

**The Dl 4-cirele diffraetrometer <TAS II) installed at DR3 at RISOE was financed by the Danish Natural Science Research**  Council with contributions from Chemical Institute, University **of Aarhus 3nd Risoe National Laboratory« Large parts of the**  software was a sift from Institute Laue-Langevin, Grenoble.

**The difTractrometer is administered by the Danish National Comittee for Crystallography« Potential users can adress either** 

**Bente Lebech» Fysikafdelingen Forsoesssnlaes RISOE 4000 Roskilde Tlf. 02371212 or**  Finn Krebs Larsen, Kemisk Institut Aarhus Universitet, Langelandsgade 140 **8000 Aarhus C Tlf. 06124633** 

**Pour ou'une chose soit interessante il suffit ou'on la reaarde lonatemps. Gustave Flaubert** 

**Prepared oriainally for ILL D8 end 09 by J.Allibon and M.S.Lehmann** 

**Modified for RISOE Dl (TASII) Msy 1981 by**  J.Bundgaard, F.Krebs Larsen, and P.Skaarup

**Revised version May 1982 by J.Bundgaard\* F.Krebs Larsen\* B.Lebech\* M.H.Nielsen and P. Skaarup** 

**ISBN 87-550-0839-9 ISSN 0418-6435** 

**Risø Repro 198 2** 

# **CONTENT**

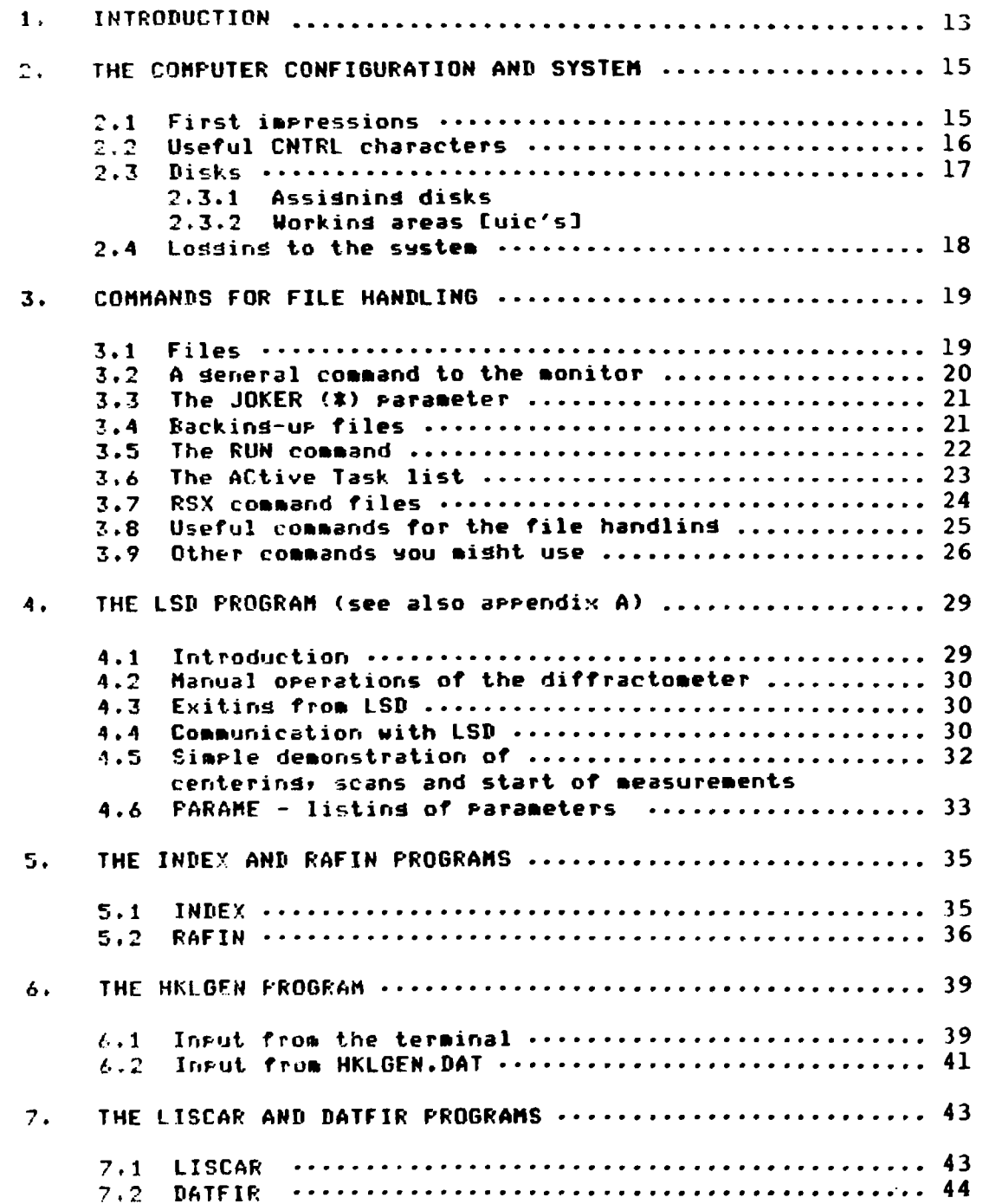

 $\mathcal{L}^{\text{max}}$ 

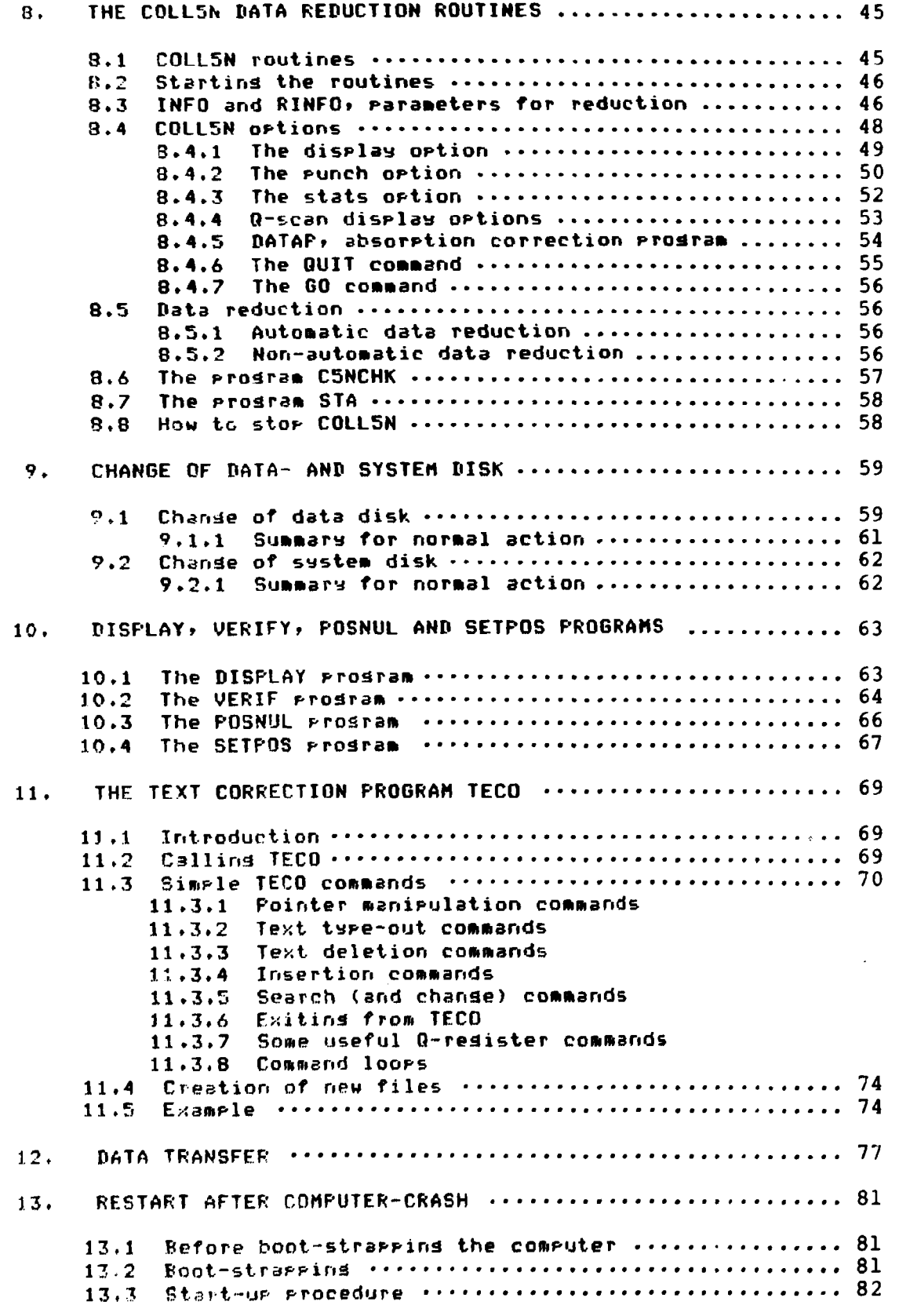

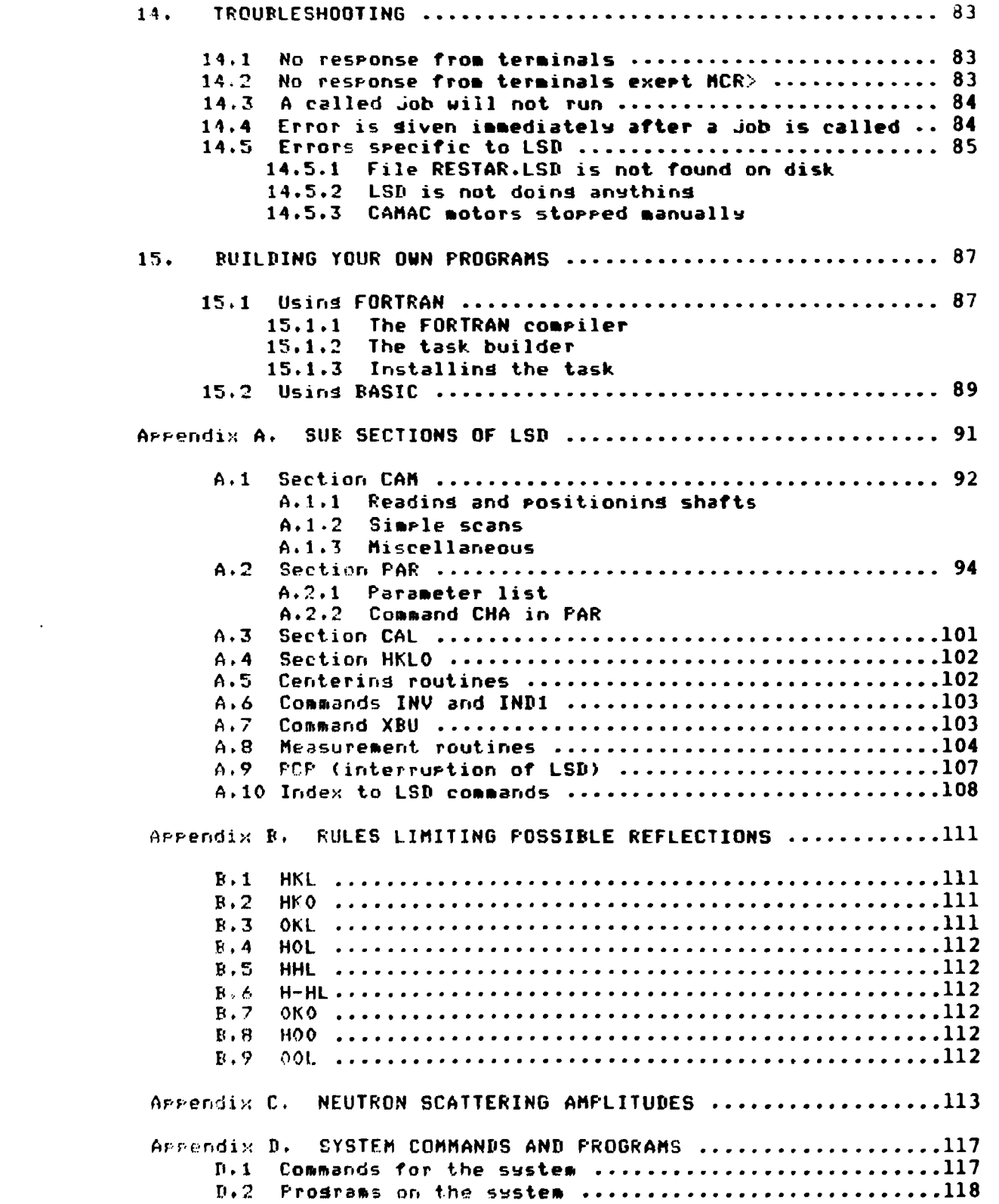

 $\Delta\omega_{\rm{eff}}=0.1$ 

#### **ACKNOwLEIiBEHENTS**

**The ILL-authors of this report urites:**  Our thanks to A.Barthelemy, A.Filhol, P.G.Rice, C.Turfat,<br>S.A.Mason, J.Pannetier and M.Thomas for their efforts in **J.Pannetier and M.Thomas for their efforts in building and improvements of the system.** 

**Our special thanks are extended towards S.A.Hason for his**  constructive criticism and his help in our minor and sometimes **»aJor spelling crises during the building of this Manual.** 

## **The danish authors of this report writes!**

The staff at the Chemical Institute, University of Aarhus and **Risoe Natinal Laboratory are grateful to the staff of college 5**  at the Institute Laue Lansevin, France, for allowins the use of large parts of the diffractometer software and the **crystalloarafic data analysis programs developed at ILL. Special thanks are due to Dr.M.Lehmann for his cooperation and**  the help in settins the diffractometer into operation.

#### **DISCLAIMER**

**Although much has been done to ensure that this note is correct**  and up-to-date, the user is asked to take all the necessary care **when using the system. Indeed we would be very happy to get suggestions for improvements that do not unduely increase the extent of the manual.** 

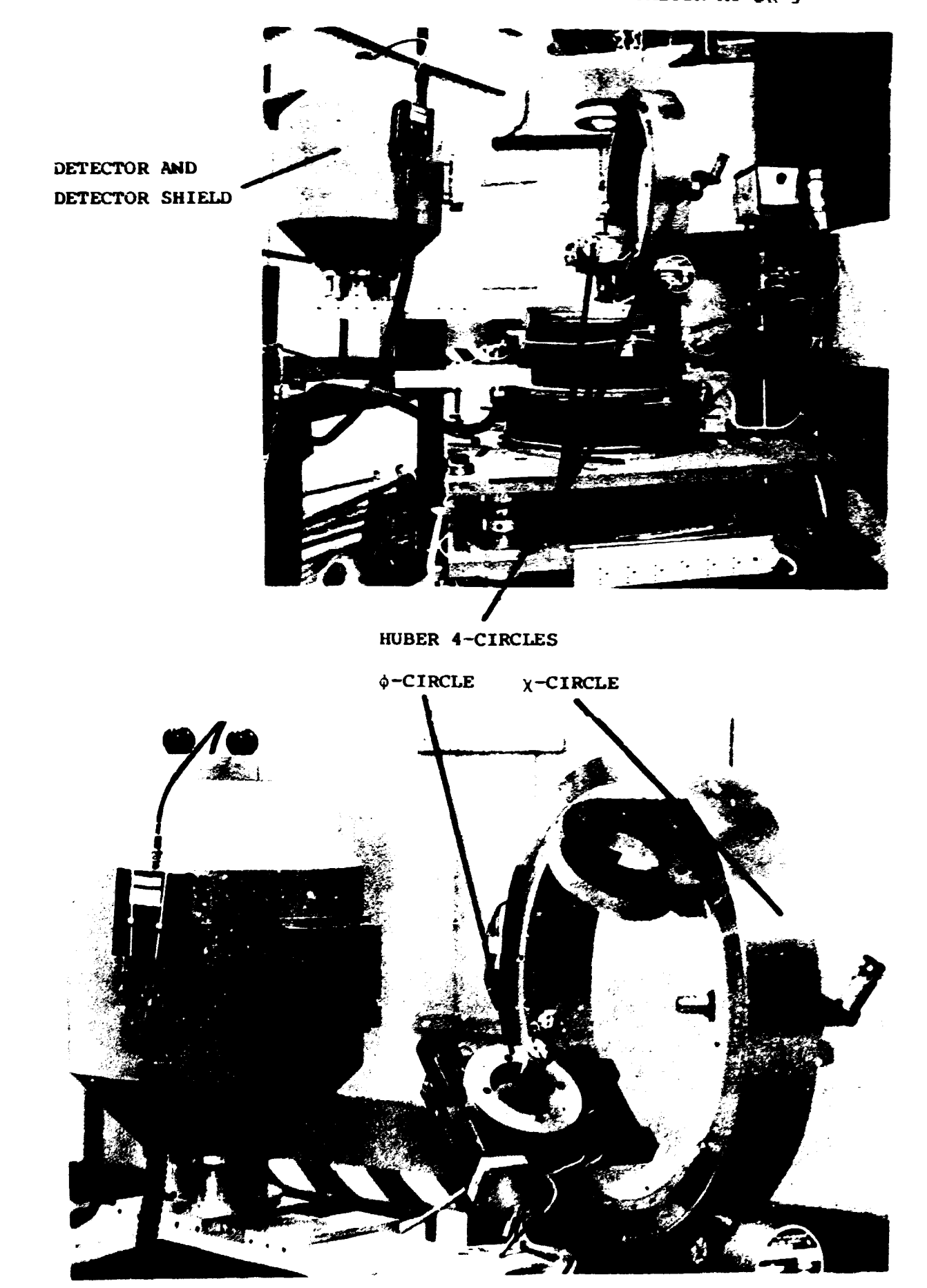

**MECHANICAL PARTS OF THE 4-CIRCLE OIFFRACTOMETER AT DR 3** 

**ELKCTRONICS FOR THE 4-CIRCLE NEUTRON OIFFRACTOMETER** 

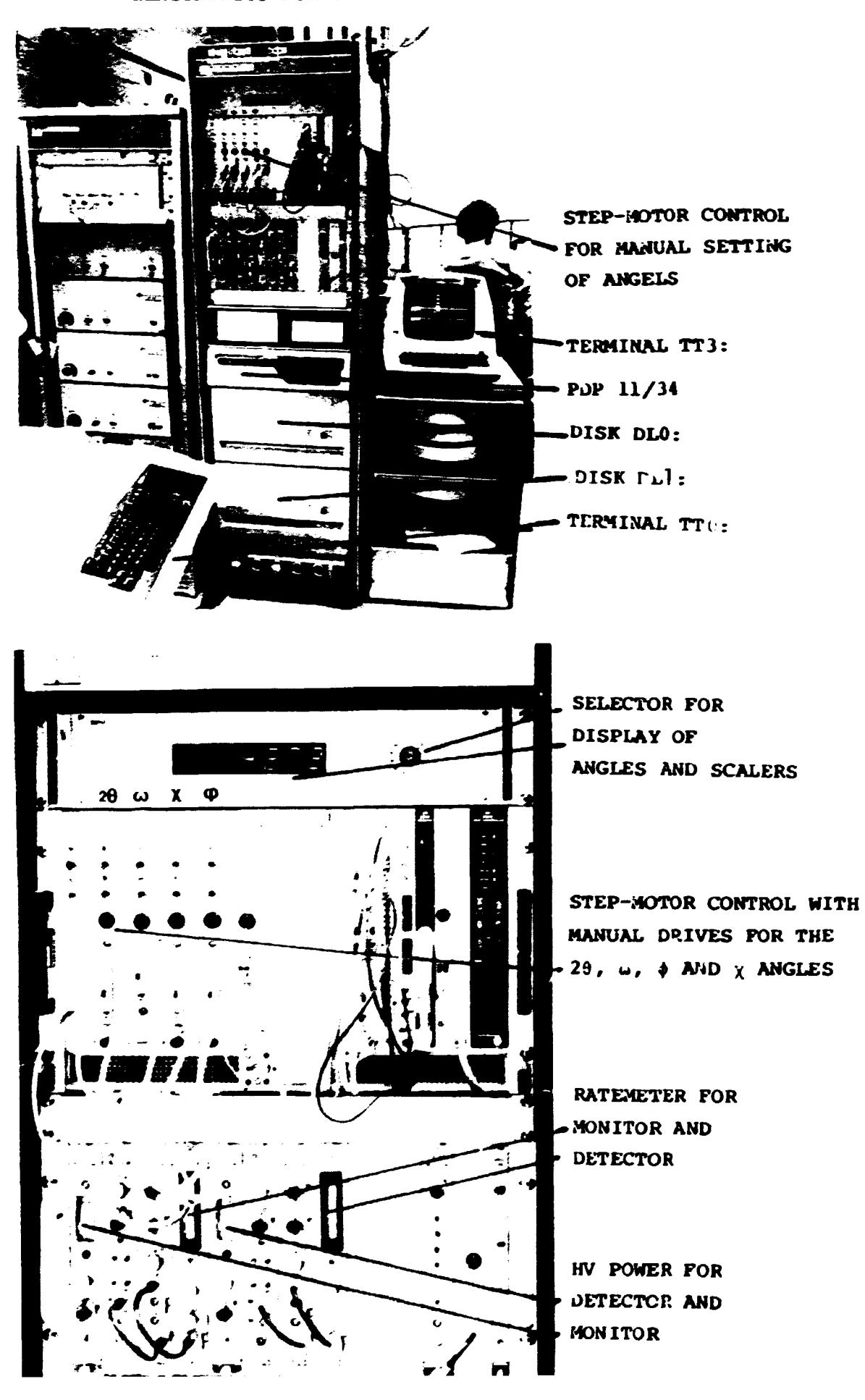

# **4-CIRCLE DIFFRACTOMETER AT DR3**

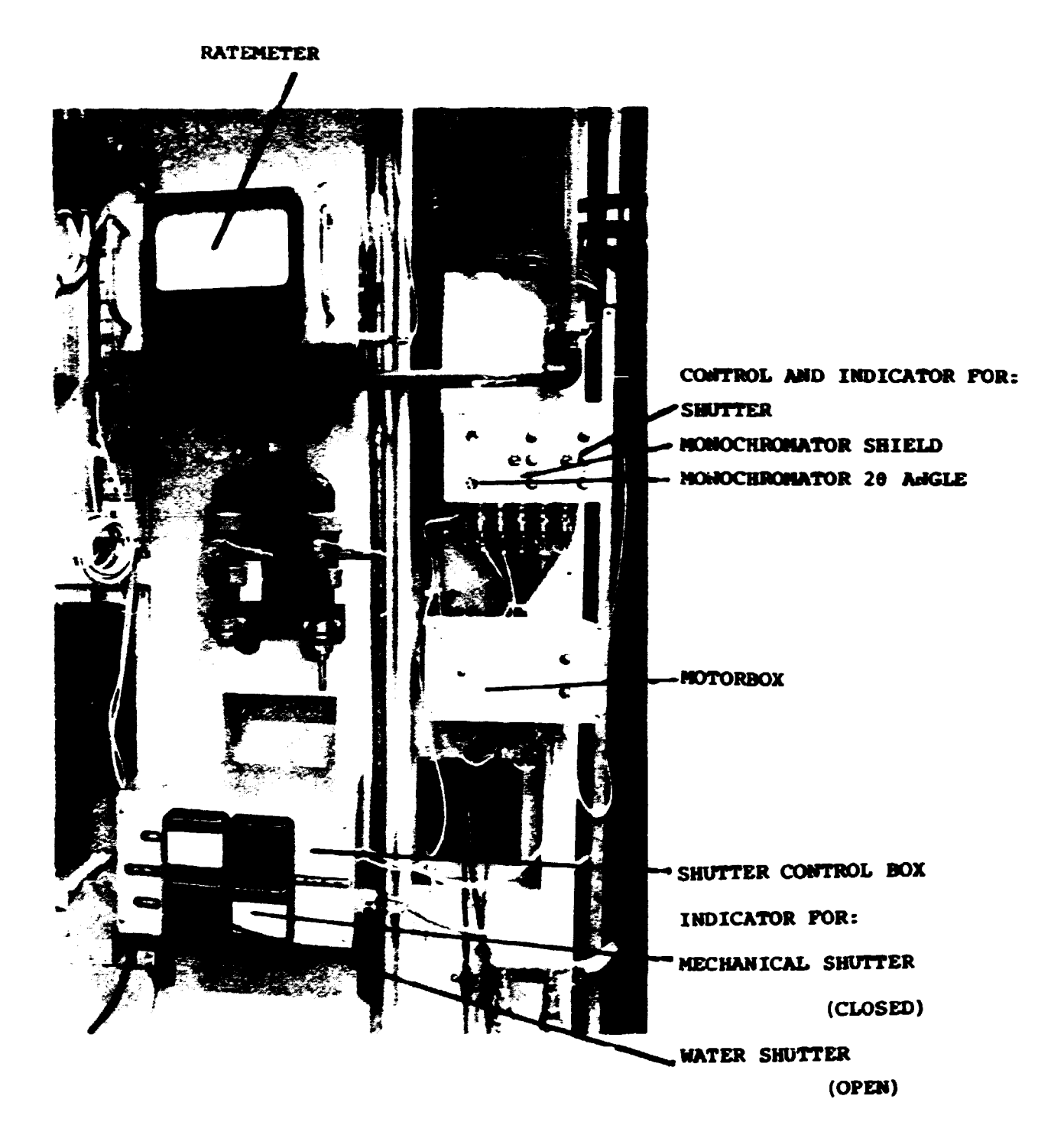

**IMPORTANT INDICATOR- AND CONTROL-BOXES AT THE DIFFRACTOMETER PLATFORM** 

#### **CHAPTER 1**

## **INTRODUCTION**

**These pades serve as a short suide for the use of the proaram systems on Dl. Appended are notes on the instruments 3nd environment control units\* If everything fails then »ore**  elaborate manuals are available at the instrument. **Some of these are!** 

#### **PDP-11 manuals**

**A.Barthelema and A.Filhol! Sasteme LSD. Ill Report 78BA51T** 

**A,Barthelema> P.G.Rice and C.Turfat! Systeme D8 -PDP 11. Ill Report 78BA72T** 

**A. Filhoi and M.Thomas!**  Manuals for some routine programs for X-ray and neutron 4-circle **diffTactometers and for crsstalloarapha. Ill Report 7AF291T** 

**M.S.Lehmann and S,Wilson! College 5 data reduction system. Ill Report 74L111T** 

**The present note aims at giving the information necessary for a ffieasurement. It is hoped that it will inspire the user\* as time aoes bur to familiarize himself with all the advanced features that are available > which are described in the above manuals and notes.** 

# **CHAPTER 2**

**THE COMPUTER CONFIGURATION AND SYSTEH** 

## **2.1 FIRST IMPRESSIONS**

**The computer is s PDP-11/34. The operatina system is RSX-ll-M and the memory size is 128K. This allows several programs to turn simultaneously** *t* **and each terminal can be in contact with several programs 3t ana time. There are one fast decwriter\* a screen terminal and two modem lines. The decwriter is the system terminal and is used to run LSD\* i.e. the measurement.** 

**To return to monitor level press the the RETURN key and the system will answer**  *'>*  **Then sive the desired command. Interactions with the system are normally of the tape >AAA BIMBAM The arrow is always given by the monitor. AAA is a command (e.g. RUN\* TEC» LSD) and BIMBAM is a series of parameters including file or program names (e.g. FOR004.DAT> C0LL5N).** 

**To stop (brutally) a program XXX write >ABO XXX**  The arrow is siven by the monitor, ABO XXX by the user. **(If any file» e.g. T0T0.DAT was being written to or from by the program it will be left locked. Unlock it by the command >OPN TOTO.DAT ),** 

**For program LSD s smooth stopping can be done using PCP (see A-15)» and for C0LL!5N» KCO is used (for details see 8.8).** 

**THE COMPUTER CONFIGURATION AND SYSTEM PAGE 2-2** 

To see the active programs running on the system type **>ACT /ALL**  and the monitor will answer, for example **• LPR. ..,MCR ...SYS F11ACP ...LSD XXX** 

**In this case LSD and XXX are active. Thea can be stopped as described above and below.** 

**. LDR. MCR SYS and FilACP are suste\* programs which are always**  present. Never try to abort them.

**Examples of other interactions are >TIM**  which gives the date and time. **>LSD**  which runs the scan and measurement program. Never run LSD from more than one terminal at the same time. **>RUN XXX**  starts program XXX. In many cases the program will ask **ouestions.** 

# **2.2 USEFUL CNTRL CHARACTERS**

Press the key CTRL and C : Gives access to the monitor whilst a **program is running and giving output. Press the key CTRL and U t Erase line you are in the process of tupins. Press the key CTRL and 0 \* Silences terminal but output still**  continues:-- Next CTRL/O restarts the output on terminal. **Press the key CTRL and Z : Return to monitor level from system programs such as PIP. Press the key CTRL and S J Pauses listing of output. (and holds program\* unlike CRTL/0 )**  Press the kew CTRL and Q : Restart listins after CTRL/S. **Press the keu CTRL and R ? Re-tupes the current input line corrected after rubouts etc.** 

THE CONPUTER CONFIGURATION AND SYSTEM **PAGE 2-3**  $2.3$  nisks There are two disks. DLO contains system prodrams, LSD and other common prodrams as well as data files for these. PL1 cortains measured reflections and some backup files. Most user operations are done on DLO, which is the default disk. It need therefore not be mentioned in the command. If we work on DL1: we must indicate the source. Example: >TEC DL1:SOLEIL.DAT We want to correct something (using the system program TEC) in the file SOLEIL.DAT which is found on DL1. If the file was on DLO the command would be >TEC SCLEIL.DAT

## 2.3.1 ASSIGNING OF DISKS

For convenience, three duasy devices are used by the prostans described later in the manual. These are assisned to various disks depending on what you wish to do.

DI1: is the device to which you write data.

TR1: is the device from which data is transferred to the B7800

DR1: the device from which you do non-automatic data reduction. Note - automatic data reduction is done from DI1:

The command ASN is used to change or examine assignments.

To look at current assisnments, before chansins them, do

ASN /GBL

and you will see the current status of DI1: TR1: DR1:

To chanse, for example, TR1: to DL1: do

ASN DL1:=TR1:/GBL

Normal running will mean writing data on  $DLI:$  ( $DLI:=DII:$ ) Data transfer from DL1: (DL1:=TR1:) **THE COMPUTER CONFIGURATION AND SYSTEM PAGE 2-4** 

**2.3.2 WORKING AREAS C uic 's 1.** 

**There are various working areas' The one available for the user is numbered C210»210D. Do not use any other area« To check that this area is attached to the terminal do >LOG and the system should answer C210.21O3 If not; commend >LOG 210»210** 

**Area C200?2003 is for programs.** 

**2.4 LOGGING ON TO THE SYSTEM** 

**The decwriter should stay logged onto the system. There should never be any need to use the system commands** 

**HEL (to los-on)** 

**and** 

**BYE (to log-off)** 

**on the decwriter.** 

**The modem lines must be logged on** 

**HEL Dl/Dl** 

**This logs you into the number 7»7. This is an empty directory but\* by coming into the system heref you** *are* **given all the necessary privileges to run the system.**  Then so to your normal working srea [210,210] by typing

**LOG 210»210** 

**and** 

**MOU DLi:/0VR» if DLl is to be used.** 

# **CHAPTER 3**

## **COMMANDS FOR FILE HANDLING**

**3,1 FILES** 

**The complete name for a file under RSX would be BEV.C uic DFILENAHE.EXT,VERSION No An example might therefore be DL1.C200.2003ADVENT.FTNJ15 DLi: States on which device the file is found. Default DLO: C200»2003 is the user area where it is found\* Default C210»2103**  ADVENT is a label, -any possible name up to 6 characters. **FTN Says what type of file it is, examples are**  FTN - fortran source file, **OBJ - machine compiled file« TSK - machine linked task file (runnable program)« DAT - input/output-data file«**  CMD - command string file, **BAK - backup file« etc«etc.** 

**The final number is the version number. Each modification to the file produces a new file with the sane name but hisner version number. Note that the old version still**  exists on the system. The computer will, by default, look at **the most recent version.** 

**Therefore if one types ADVENT,FTN the computer assumes you to be talking about the »ost recent**  version of ADVENT.FTN on DLO: [210,210].

COMMANDS FOR FILE HANDLING **FAGE 3-2** A further example: At some siven time a list of files may be RAFIN.DAT;237 RAFIN.CAT;240 RAFIN.DAT;241 When referred to as RAFIN.DAT it is RAFIN.DAT;241 that is assumed. Note, the version No. is in octal. One can still access the older files by using their full name. Example: TEC RAFIN.DAT;237 Correct on RAFIN. BAT;237 rather than RAFIN. BAT;241 If you want to check the list of files, use the command >DIR \*.DAT This will sive all files (latest version) with extension DAT on the area where you are working, normally 210,210 on disk DLO:. DIR FLONK.DAT;\* Gives you a list of all versions of the file PLONK.DAT If you only want to keer the latest of a series, the command PUR PLONK.DAT will delete all but the latest version. Therefore the command >PUR TOTO.DAT will leave only the latest version of the file TOTO.DAT. **The** disk can fill up quite rapidly, so purse from time to time on the data files.

3.2 A GENERAL COMMAND TO THE MONITOR

A seneral form of a command under RSX is

>AAA DEVIE uie JNAME.EXT;VERSION NO.

Example:

>TYP DL1:E200,200JMAN.DOC

AAA is the command, TYPe in the example. DEV, the device will normally be one of the disks, DL1: in the The default device is DLO:, i.e. if no DEV is example. specified, the system looks only at DLO:. I uic J is the workins area. It will normally be be either E200,2003 or E210,2103, Its default is the area in which you are working which should be [210,210]. NAME.EXT;VERSION No. is the file on which you wish to operate. If the VERSION No. is not siven, the command automatically acts on the latest version.

 $-20-$ 

**COHHANDS FOR FILE HANDLING PAGE 3-3 Certain extensions are default for certain commands\* examples! FOR (Fortran compiler ) command looks for a file with extension FTN. RNO (Runoff prosramme ) command looks for a file with extension RNO.**  In its simplest form a command might be **>AAA NAME.EXT Example 5 >TYP FOR002.DAT This says tape the file F0R002.DAT 3.3 THE JOKER PARAMETER.**  One very useful parameter is ' \* ', This is the JOKER **Parameter.** It can, under certain circumstances, replace all **possible names. So the command >DIR »»DAT would sive a list of all files with extension DAT on**  >PUR FOR004.DAT;\* would purse all files but the latest version with name  $FOROO4$ . DAT on DLO: **>PUR DL1:HANSEN.DAT J\* would purde all files but the latest version with name HANSEN»DAT on DLlt NOTE All RSX 11 commands consist of three letters. In most**  cases, any additional letters will sive an error.

3.4 BACKING-UP FILES.

Important data files can be backed-up by writtins them onto DLO: If you do this; please rename them so that they are easy for us **to identify.**  They will normally be kept durins your measurement, unless you specifically delete them, but the disks are usually cleaned up **between measurements.** 

#### **COMMANDS FOR FILE HANDLING PAGE 3-4**

**Copy your file onto DLOt with the command** 

**>COP DLO:MYNAME.EXT=DLI:LISTOF.HKL** 

**for example.** 

**This copies the contents of the file LISTOF.HKL on DL1 into a file on DLO:» name it MYNAME.EXT** 

**This back-up is mainly of interest if DL1» is changed durins measurement** 

**3.3 THE RUN COMMAND** 

**The command** 

**>RUN TASKXX** 

**tells the monitor to run the linked program TASKXX.TSK** 

**If this program ( task ) is part of the Dl software it will have been 'INSTALLED'. This means that details of the task have been written in the ' System Task Directory ' <STD) with the command INS.** 

**Therefore\* when you say RUN HKLGEN\* the system looks in the STD**  for an entry for HKLGEN. Hopefully, it finds details of a task **called HKLGEN which is contained on DLO: under uic [200\*200!]\* which it will then run for you.**  If the entry is not found, it will look on the default device **(DLO?) under the default directory ( usually [210\*210] ) for a file HKLGEN.TSK which it will run for you.** 

If this is not found, it will sive the message FILE NOT FOUND.

**Tasks can be installed such that the RUN command is not needed. LSD is an example of this (see also p»D-4).**  When LSD is typed into the monitor, the STD is examined for an **entry under LSD. Hopefully\* the entry is found and the monitor is pointed at a file DL0:C200»2003DECUSS.TSK, which is run.** 

All tasks present on DLO: ( examples: LSD, COLL5N, TEC ) are **installed automatically when the system is bootstrapped.** 

**3.6 THE ACTIVE TASK LIST .** 

**The ACTIVE TASK LIST shows what is running on the system. It can be examined by typing : ACT to see all Jobs connected to this terminal» or >ACT /ALL to see all Jobs runnina on the system. (...LDR MC-R F11ACP are system tasks which are always resident )** 

**An installed task which is run from the ' RUN TASKNAME ' commend\* for example\* RUN RAFIN\* has an entry in the ATL of RAFIN.** 

It can be aborted, from any terminal, by typing ABO RAFIN. Such tasks can only be running from one terminal at any time, **subsequent reauests will aive the message TASK ACTIVE.** 

**An installed task which is run from the three letters only option\* for example FOR\* has an entry in the ATL of ...FOR.**  It can be aborted, from any terminal, by typing ABO ...FOR. **( the terminal from which it is running need only type ABO FOR ) Any number of terminals can call FOR\* but note however that the ATL distinauishes between the different FOR's active at the same**  time by calling the first, ...FOR and the subsiouent requests, **.FORTn where n is the terminal number.** 

A non-installed task, which can only be run as in **' RUN USERTASK ' will have an entry in the ATL as the terminal name from which it is run. e.a. a game run on TT3J will be called TT3 and is aborted with ABO TT3 .** 

Therfor<sub>2</sub>, before trying to abort a task, always do an ACT /ALL **to see what is running and what it is called by the system.** 

**Example? An ACT /ALL is done and the system shows ...LDR MCR. . » » . . MCR F11ACP 4..3DT2 T1.1V10 .. , .AT. TT3 An explanation of what is happening could be\*** 

The first four are system tasks, ignore them. **LSD has been called somewhere on the system\* and while it was active\* a ?econd LSD was called on TT2:\* thus called .LSDT2 by the system to distinguish it from the original - which has subseauently been terminated. T11V10 is running also an unknown task from TT1 ( probably an uninstalled game ) ...AT, is explained in the next section.** 

**-23 -**

# **COMMANDS FOR FILE HANDLING PAGE 3-6**

#### **3.7 RSX COHHAMD FILES**

Any file with an extension CMD is a command file. It can be used to sive a series of commands to the monitor as if **from a terminal. It also has a possibility to ask the user Questions and\* depending on the reply\* branch within itself etc. Examples of command files used freeuentlw on our system are C1\*2DSTARTUP.CMD - the file called immediately after a bootstrap. It sets the time and sets UP the system.** 

**GAMES.CHD - asks you which same on the sames disk you want to play and runs it for you.** 

**A command file is initiated by typins >»FILENAHE** 

 $\langle EOF \rangle$  is written at the end of the string, assuming no error is **found.** 

**It is shown in the Active Task list as ...AT. ( subseouent strings are called AT.Tn as in the TTY number )**  **COHHAMDS FOR FILE HANDLING PAGE 3-7 SIMPLE COMMAND LIST. 3.S USEFUL COMMANDS FOR FILE HANDLING. LOO Tells you which uic sou are currently workins under. If it isn't C210F2101> L06 210\*210 uill change it. ItiR RAF IN.«**  Gives directory of all files on **DLO** with name RAFIM **TYP HKLZIG.DAT TSF\*S the file HKLZI6.DAT REN F0R002.DAT=BACKUP.BAK Renaftes the file BACKUP.BAK to F0R002.DAT COP RAFIN.DAT=F0R013.DAT This creates a new file RAFIM.DAFf and puts a copy of**  FOR013.DAT in it. The file FOR013.DAT remains untouched. It can also be used to **Join together files**, e.s. **COP F0R004.DAT=FIRST.DAT,SECOND.BAT»LAST.DAT**  CPN FOR002.DAT, FOR004.DAT If a prostam is aborted whilst accessing another file, the **other file is left ' LOCKED '. This cooaand would unlock F0R002.DAT and F0R004.DAT. PUR TOTO.« This deletes all but the latest version of any file uith na»e TOTOf whatever the extension. UHE PARA.LSD This searches through all possible uic's on disks DLO and DL1 for versions of the file PARA.LSD. It tells you where**  it finds them. **HEL F0R004.DAT This co»»and deletes all files FOR004.DAT WE RECOMMEND THAT YOU NEVER USE THIS COMMAND - IT IS DANGEROUS. DM0 DLnt/DEV**  This losically dismounts the disk **DLn** (n = drive number) from the system ( disk does not necessarily have to be **running ) MOU fllnt/OVR or MOU Din:LAPEL**  This lodically mounts the disk DLn: (n = drive number) on the system. LAREL is the losical name of the disk. **Disk MUST be running and READY and also this co»»and »ust** 

**be preceded bv s DM0» or horrible confusions »ay arise.** 

# **COMMANDS FOR FILE HANDLING PAGE 3-8 SIMPLE COMMAND LIST. 3.9 OTHER COMMANDS YOU MIGHT USE TEC C0LL5N.DAT This opens the file C0LL5N.DAT ready for editing using the system's editing routine TECO. See later chapter. TEC <CR> \* EW LISHKL.DAT <ESC ES O This creates the file LISHKL.DAT and leaves it open for building and editing using TECO» see 11.4? p.11-6. LSD This calls the program that is used to control the diffTactometer. A complete description follows in this manual\* see chapter 4 and appendix A. PCP This is the command that is used to interrupt a counting seouence in the control program LSD. See ».4-2 and A-17. KLS**  This kills LSD in a hurry, should only be used in an **emergency as PCP is normally more elegant but only works in a counting seauence. KCO This is the command that pauses C0LL5N? the data reduction pi-ofirs«) without leaving files locked. See p.8-13.**

#### **Dismount**

**This dismounts the data disk and gives information about what is written on it.** 

### **KDI**

**This cleans off the old data disk and prepares it for new data to be written, 'angert scratched data is impossible to recover.** 

**\*\*\* NOTE \*\*\*** 

**Do not use DIS or KDI without reading the chapter 9.** 

**BRO TT«: text**  This sends the text to teletype TTx (x is normally 0, 1 or **3)** 

**COMMANDS FOR FILE HANDLING PAGE 3-9 SIMPLE COMMAND LIST.** 

# **3.10 ACKNOWLEDGEMENTS**

**The direct conmand landuade demonstrated in this chapter was conceived and written\* usina existing DEC software\* by A.Barthele»y» C.Turfat and P.G.Rice.** 

## **CHAPTER 4**

#### **THE LSD PROGRAM**

## **(see also appendix A)**

# **4.1 INTRODUCTION**

 $\mathbf{A}$ 

 $\mathbf{z}$  and  $\mathbf{z}$ 

**The program LSD takes care of all handling of the**  diffractometer such as positioning, scans, reading of encoders, **centrering of reflections and measurements« A number of commands are described below«** 

**To run the program do >LSD The program gives time and date and then a '\*'.**  This is what we call the first level of LSD.

**There are** *a* **large number of routines that you can call from this point« The program will give a response when it has done what you have asked it to. DON'T TRY TO DO ANYTHING IN THE MEANTIME !!!** 

**Some examples . One routine is PAR ['parameter section D. Type PAR The program responds in PAR with P« When parameters have been changed • finish with END The program comes back with the '\*' of the first level.** 

**At present the same applies to all commands involving the CAMAC (positioning\* scans\* etc.). To use these commands say CAM In the section CAM the program responds with a 'c'. Return to main level using END ( as before ).** 

**THE LSD PROGRAM PAGE 4-2** 

**4.2 MANUAL OPERATIONS OF THE DIFFRACTOMETER** 

**The manual operation is very simple and an explanation will be 3iven at the instrument.** 

**4.3 EXITING FROM LSD.** 

**When program is waiting for input with a '\*'» normal exit front program is by typing FIN Avoid using ABO LSD if possible it nay cause you to lose files. Unfortunately\* sometimes there is no other choice as PCP only works at specific times.** 

**A smooth return to the waiting for input level (\*) can be done durins a scan by using the program PCP.** 

**Run the program PCP by typing PCP and answer Questions. Normally the number 3 should be given.** 

# **4.4 COMMUNICATION WITH LSD**

**The rules for interaction with LSD are** 

#### **t\* ONE \*\***

**All commands have three letters. These can be followed in some cases by numbers. Example'** 

**CENO 1 1 -1 Centers reflection 11- 1 using the orientation matrix available in the program.** 

**CEN4 11- 2**  Centers reflection starting with the present diffractometer **angles. The reflection will be called 1 1 -2.** 

**Here CENO and CEN4 are particular options of the centering**  routine CEN<sub>1</sub> see p.A-12,

**\*\* TWO \*\* All numbers input are in free format. The program divides the numbers UP by looking for spaces.** 

#### \*\* THREE \*\*

If you want to chanse somethins, the command will be followed by  $1.31$ Example: POM: 52.05 Positions Omesa at 52.05 desrees.

### \*\* FOUR \*\*

If you want to read something, there is no '!' The prostan sives the number(s) in question. Example: POK Prosram sives the ansle. (52.05, if the command follows the command under THREE)

#### **XX FIVE XX**

'=' is siven if the number should not be chansed. Example:  $ZER := 0.51 - 1$ Prosram keeps old value of 2Theta zero, but sets the zeroes of Omesa and Chi to 0.51 and -0.10, respectively.

#### **\*\* SIX \*\***

You only have to sive the numbers necessary. Example:  $ZER: = .49$ program keeps old values of zeroes for 2Theta, Chi and Phi.

# **4.5 SIMPLE DEMONSTRATION**

```
The following sives a limited demonstration of the operations. 
Remarks are stiven in parentheses. 
>LSD (start prosrat) 
(the date is aiven) 
* (the program answers ? ready) 
                CAM (calls C3I3C routine ) 
C (responds with a 'C')<br>PPP               (ask for 2Theta, Omeg
                PPP (ask for 2Theta. Omega. Chi. Phi) 
(program dives angles) 
                C (C says its finished) 
END (finish with CAM. back to first level) 
* (we are back in first level) 
PAR (we want to change parameters) 
P (program answers) 
                (we want minimal output in scans)
P (readu for next command) 
                UAV (read lambda) 
(program aives lambda) 
P (ready for next command) 
END (return from parameter chanae) 
* (program answers with '*') 
                CAM (back into CAM) 
C (program gives 'C ) 
PPF: 40 20.3 = -14.7 (Posn. 2Theta.0mega and Phi. Leave Chi)<br>C (save its finished, next command elease.)
                C (says its finished, next command please.) 
SOM:19 21.2 .2 10000 (scan omesa from 19 to 21.2
                in step of .2 with monitor 10000) 
(program gives counts, but not angles) 
C (program gives a 'C when its finished) 
                (back to first level)
* (back at first level) 
                PAR (so back to change parameter) 
P 
                M0UJ2 (we want angle and count) 
P (done) 
END 
* (back to first level) 
                CAM (back into cam) 
C 
SOM: 18.5 22.5 .2 10000 (redo scan but wider) 
(program now gives angles and counts, line by line) 
C (finished) 
                 END (back to first level) 
* 
               CEN4 11 2 (i.e. This is the 11 2 refn and we center it) 
(program gives results while centrering) 
* (when finished gives '*' and waits) 
                FIN (end of LSD) 
(gives time and date and returns to the monitor)
```
**THE LSD PROGRAM PAGE 4-5** 

**Appendix A is a sunarvi of the eoaaands used to run LSD.** 

#### **4.6 PARAHE - LIST PARAMETERS**

These prostam are available for listins the parameters,

**PARAHE will list all parameters which are being used in a specific type of aeasureaent. Do** 

**>RUN PARAME The proSraa responds ' GIVE A COMMAND '. Give the LSD coaaand correspondina to the aeasureaent. The coaaands that can be used for PARAHE are**  CEN, MES, HKL, OPT, RST, QSC, REN, ROU, MUT, SEQ and ALL.

When its finished its output, sive a carriase return to exit **froa prosraa.** 

**Useful at the end of a section of aeasureaent so that you have a record of all the paraaeters sou have used.** 

#### **4,7 ACKNOWLEDGEMENTS**

**The LSD proSraa has been written bs A.Bartheleay, A.Filhol\* P.G.Rice and C.Turfat in discussion with M.S.Lehaann\* S.A.Hason\* C.Zeyen and M.Thoaas.** 

### **CHAPTER 5**

### **THE INDEX AND RAFIN PROGRAMS**

## **S.l INDEX**

**The prosram indexes reflections on the basis of observed**  2Theta» Omesa» Chi, Phi ansles when the cell constants and **wavelength are known«**  It does not take into account systematic extinctions.

The process, when successful, has three steps.

**First? it calculates for each set of observations\* all possible HKL's for which THETA(CALC) lies THETA(OBS) +/- DELTA THETA. DELTA THETA is siven - see below -. For DELTA THETA = Or the value defaults to 0.05. within** 

Second, it finds for all combinations of two sets of **observations\* the anale between the indexed HKL's for which ANGLE(CALC) lies within ANGLE(OBS) +/- DELTA. DELTA given - see below -. Delta = 0 causes default to 0.2«** 

**Finally\* it finds all sets of indexed HKL's that explain all engles between the observed sets of Omesa\* Chi and Phi.** 

**The user will normally be presented with several possible sets of HKL's which fit. - they are already tested for risht-handedness end he must now choose which set he likes the most.** 

**If he wishes he may now specify which set of reflections he likes and the program will then set UP the input file for the y-roSrsm RAFIN« - see ne>:t section -. The program ensures that the first two reflections are acceptable to RAFIN. The user must say whether he wants the UB mBtri;: written directly into LSD ( for instant use ) and which file he wsnts his RAFIN input to come from (usually RAFIN.DAT). The prosram RAFIN can then be used (\*ee 5.2).**
**THE INDEX AND RAFIN PROGRAMS. FA6E 5-2** 

Input to INDEX can be done either from the terminal or from a **file INDEX.DAT**  The format is the same, an example is given here. **THIS IS A DUMMY EXAMPLE ( text ) 5.82 16.15 4,0? 90 103.2 90 .84 1.0** 

**(cell constants? lambda\* DELTA) 16.18 9.01 34.71 14.74 0 (2Th> 0m> Ch» Ph> DELTA THETA) 13.21 7.8 .71 -56.13 0.1 (2Th» 0»> Ch» Phi DELTA THETA) etc. etc.**   $0$  end list with  $2Th = 0$  )

The program will only suggest sets of indexed HKL's if all **reflections are explained. If not» the user must himself look through the list of observed and calculated angles to find s partial list.** 

### **5.2 RAFIN**

**Program determines orientation matrix (UB) from two or more sets of orientation anales for reflections» and refines (optional) wavelength? zeroes of 2Theta» Omega or Chi» a> b» c» alpha\* beta or gamma.** 

**To run the program do >RUN RAFIN after having set UP the input file.** 

**The input data are normally one of the following files; RAFIN.DATJF0R002.DATIF0R003.DAT**  (decuriter input can be used, but is cumbersome)

**Use TEC0 to make or correct the file.** 

**THE INDEX AND RAFIN PROGRAMS. PAGE 5-3** 

**An example of the input file ( comments in parentheses ) •-- 0 1 (second no. 0/1 for UB not transferred/transferred to LSD) 0 (always) 6 (number of reflections) 0 -4 -2 28.01 13.75 81.59 42.05 (H K L 2Theta Omega Chi Phi) 4-6 7 50.84 25.37 34.04 18.41 -2 -6 0 41.55 20.53 66,93 59.99 4 0 4 19.74 9.94 -16.92 -5.40 1 -5 -3 35.59 17.70 82.32 1.40 6 0 0 18.47 9.26 -2.32 -46.95**  0 .B405 (0/1 do not/do refine lambda; and lambda) 0 0.0 1 0.0 1 0.0 (0/1 for do not/do refine, 2theta zero, 0/1 for do not/do refine, Om zero, 0/1 for do not/do refine, Chi zero.) **0 15.9158 0 7.1939 0 14.277 0 90 0 98.72 0 90**  (same for a, b, c, alpha, beta and gamma) **2 0 0 (H K L list for anales to be calculated) 0 2 0 0 0 2 0 0 0 (end of list) -1 (end of input file) Ensure that LSD is not running if sou wish to transfer the** 

 $m$ atrix and wavelength directly into its parameter section, **otherwise it may not be successful. RAFIN will never modify the zeros for you. This is for you to do by adding them to the values in ZER of PAR. REMEMBER THAT FOR A WELL ALIGNED DIFFRACTOMETER\* THEY WILL NEVER CHANGE BY VERY MUCH.** 

**Note- The first two reflections should be far away enough in reciprocal space to define a plane\* At least 45 deg apart in Phi and only one may have Chi greater than 45 dea.** 

**Note also that higher angle (theta) reflns usually give a better fit.** 

**You cannot\* obviously\* refine lambda and your cell at the same time.** 

# **5.3 ACKNOWLEDGEMENTS**

**The INDEX program has been written by M.S.Lehmann\* and J.M.Ssvariault.** 

**The RAFIN program has been written by A.Filhol and M.Thomas. It has been implemented on the PDF" 11 system by A.Barthelemy.** 

**-37-**

# **CHAPTER 6**

### **THE HKLGEM PROGRAM**

This prostan is used to senerate a list of HKL's which can be **used for input to the Measurement routines of LSD. LSD has a similar routine itself\* although this is rarely used**  as it is considered easier to measure from a list.

**To run the prosraa do** 

**>RUN HKLGEN**  Input to the prostam is either from the terminal or from a file **HKLGEN.DAT» already created by the user.** 

**HKLGEM will generate HKL's according to »in and »ax specified**  indices, and will write them into output file(s) if they are **inside the Theta lieits.** 

**If CHI and PHI lieits are specified? the prosrae will also look to see if the HKL is »easureable inside these »achine [lie.it\\*•](http://lie.it*)** 

If not, it will see if the Friedel Pair is inside limits

If this is also outside limits, it will see if the reflection **can be measured for HKL PSI=180 -NOTE this option »eans CHI = 90-180 i.e. UP-SIDE-DOWN.** 

If measurement is not possible for any of these conditions, the **HKL is declared BLIND.** 

Comments like FR.FR HICHI BLIND indicate these on TTY output.

# **6.1 INPUT FROM THE TERMINAL**

The first question, under this option, that will be asked is **whether s file HKLGEN.DAT should be created.**  If subsequent runs are envisaged<sup>,</sup> this might be a good idea. In **this case TECO can be used to »aire s»all changes to the input**  and the prostam can be quickly re-run.

- *,9-*

**HKLGEN then asks for a title - upto 80 characters to be displayed at the top of the output.** 

**HKLGEN then asks for the wavelength and 9 extinction rules.**  If you sive wavelensth = 0, the wavelensth, extinction **rules\* and orientation matrix will be taken from LSD'S parameter files. CHI and PHI software limits are also taken but an opportunity is aiven to over-write them.**  If the wavelength is given explicitly, followed by up to 9 **numbers for the ' rules limitina possible reflections ' ( as in 3Ppendi>:-B )\* the orientation matrix must then be 3iven line by line.** 

**Theta\* ( NOTE NOT 2-Theta limits ) are then asked for.**  CHI and PHI limits ( if required ) must be siven as well in **this line.**  If zeroes are given, no limits will be included in the **calculations.**  If nothing is given, LSD's limits will be used if data was **taken from the parameter files\* or it will** *a* **-fault to zeroes if the data above was aiven ba the user.** 

**Three numbers are now reouested for the relative speed of variation of HKL. First number is the slowest changing index\* third number is the fastest changing index. 1/2/3 is used to represent H/K/L e.a. 3 2 1 means L chanaes slowest\* then K» with H changing fastest.** 

**Minimum and maximum indices in HKL are now reauested. You Bust aive HMIN HMAX KMIN KMAX LMIN LMAX.**  Note however that before starting the calculations, HKLGEN **calculates itself what is the maximum value for each index for the specified Theta ranae and if this is inside these**  values, they will be modified. Therefore, if, for example 0 999 0 999 -999 999 is siven, **HKLGEN will calculate the maximum values and aive HKL's for positive H» positive K» positive and negative L.** 

**HKLGEN then asks for four numbers ! The firet NPUNCH concerns the HKL output file. 0** *-* **no file for output**  1 = file for output containing HKL only in 314 format. **2 = file for D15-REN < not used at RISOE ) 3** *•••* **file for output containing HKL and setting angles. The second IPARA 0 - Bissecting geometry - ( normal ). 1 = Normal beam geometry - ( rarely used )**  *7* **= D15 lifting counter mode ( used with NPUNCH = 2 )** 

**The third number NBITES 1 = write HKL for each case in four separate files\* 0 = write all HKL's in on file FOROOX.DAT ( X specified below ). The fourth number NLIST. 0 = write each HKL on TTY ( can take time and consume paper ). 1 = suppress most of the output on TTY.**  If in previous line FOROOX.DAT is specified for HKL output, X **must be specified. This is the lsrt line in the input but need not always be given.**  The program then normally generates as specified, creating **file(s) if reauired. It dives a resume at the end and exits. 6,2 INPUT FROM FILE HKLGEN.DAT Input is given in exactly the same order as above\* so for a more detailed description of each parameter see previous section. Two possible examples are given below.**  KNUDDERKRYSTAL LAVET AF AARKVARD, 120K (Text, 80 characters) **0.B405 00000000 0 (Wavelength and the 9 Extinction rules. ) 0.043361 -.04190 .5399 -.046409 -.032053 .03721 < UB three separate lines. ) -.00256 -.12861 -.02687 0. 36 -20 95 ( Thets limits\* Chi limits • note no limits on Phi. ) 2 1 3 (relative speeds of HKL. K slowest - L fastest. ) (Hmiri\*Hmax\*Kmin\*etc. -99 -1 0 -99 99 Note' H's are nes.» K's is from 0 to 5\* all L's - i.e. both POS. and neg.) 1 0 0 1 ( Output file of HKL. Bisecting geom - usual-. All HKL's in FOROOX.DAT. Suppress TTY output. )**   $\overline{3}$ **( HKL file on F0R003.DAT )** 

**Example two - probably »ore normal {-- SAMPLE B SHELL 30-35 DEG ( Title ) 0 ( Lanbda UBr Extinction rules\* PHI and CHI limits taken from LSD )**  30 35 (Theta limits; note CHI **and PHI limits are OK ) 1 2 3 ( H slowest - L fastest ) -9? 0 -99 99 0 99 ( all nc3 H - all K - all POS L ) 1 0 1 0 ( output file of HKL only. Bisecting - usual. Four files of NORMAL.HKL. FRPRS.HKL. HICHI.HKL. BLIND.HKL. List all on TTY. )** 

# **6.3 ACKNOWLEDGEMENTS**

**HKLGEN is a program which has evolved in the hands of :** A. Filhol, S. Mason. A. Barthelems and J. Allibon.

# **CHAPTER 7**

**THE LISCAR AND DATFIR PROGRAHS** 

**7.1 LISCAR** 

**This proaram is used to aive information about the state of data disks. It reads from an assignable device TRl:** 

**To look at a data disk mounted on DL1! do : ASN DLI:=TRI:/GBL** 

**The assigned device TRl! should be left assigned to DLlt (assuming that LSD is uritina to DLi:"<sup>1</sup>**

**Then do** 

**>RUN LISC^R** 

If the prosram sives an error, it will mean normally that either The disk is not properly mounted, or you are under the wrong I uic J, **or you went wrong in the assianment.** 

 $\sim 10^7$ 

**7.2 DATFIR** 

This prodram works in the same way as LISCAR except that it **is used to examine the data taken for specific reflection numbers. Do** 

**RUN DATFIR** 

and it will ask you for the first and last numbers of the **reflections you wish to examine. Don't ask for »ore than is necessary\* as a lot of sarbaae is outputted.** 

**There then follows a complete list of all the numbers stored for**  the reflections asked for.

This program should not be needed in the average experiment.

**7,3 ACKNOWLEDGEMENTS** 

**The LISCAR and DATFIR programs have been written for the**  PDF 11 system by A.Barthelemy and C.Turfat.

# **CHAPTER 8**

**THE COLLSN DATA REDUCTION ROUTINES.** 

### **8.1 COLLSN ROUTINES**

**The COLLSN routines do on-line/off-line data reduction. They provide the user with any of the following!** 

**Several choices of scheaatic representation of the data on the terminal.** 

Two files, written on the relevant data disk, containing information, scan by scan, on the measurement. **When collecting normal crystallographic structure data (not Q-scans)\* the first\* the LOKAL file\* contains one line of data**  per reflection with headings and a resume every 25. This is **useful as a rapid reference for information on the data**  collected (structure factors, relevant ansles etc.). **For Q-scans the LOKAL file is meaningless but C5GET.0FF contains the counts and all necessary information to reproduce the scan in the PUNCH file using PUNCH option 6 (see 8.4.2),**  The second, the PUNCH file, contains as much data as you wish, **and is the file that you would take away with you.** 

Absorrtion correction can be done on the data, assuming crystal details are known, directly in the COLL5N routines. **The program used is a modified form of the Coppens DATAP routine.** 

**Statistics on the data can be kept and updated as COLLSN runs. They provide information on the measurement such as FSQVsig(FSQ)> scan widths\* peak centering etc.** 

**COLLSN updates it's own personal file C5GET.0FF to record details of it's paremeters and it's state relative to th; t of**  the measurement routine LSD, Using this, COLLSN can be pa*ised* **and restarted without missing data. Similarly\* should the program exit abnormally» it will be automatically re-started UP to five times by a menito ring task C5VRFY.** 

**Reduced data files, written on the data disks, should therefore he completer and are not fragmented by program pauses\*** 

#### **8.2 STARTING THE ROUTINES**

The system is conceived for running on two terminals, so run **C0LL5N on the terminal not used by LSD. Both programs can however be run on one terminal with a slightly confused output. One way of reducing the output is to use ISOR=0 (MOU in PAR) and DISPLAY option 4 or 0.** 

**Type RUN C0LL5N** 

**The program responds with INITIALISE. CHANGE or RESTART.** 

**Note that C0LL5N generally only looks at the first two letters of a word. Any additional letters will be ignored UP to the next space.** 

**INitialise resets all parameters to zero - apart from those collected in STATS which must be re-set seperately - and forces you to pass through all the setup routines. This should rarely be necessaryf but should the file C5GET.0FF**  be lost or corrupted, you must initialise in order to **reconstruct it.** 

**CHange reads the file and gives you the possibility to modify parameters before starting the reduction routines. It tells you what the present value is before asking for the new value.** 

**REstert reads the file and reconstitutes C0LL5N from Just before the pause. The treatment will then continue as if the pause had never happened.**  After certain serious (rare) errors, REstart may be disabled. **Here it will be necessary to explain the error and redefine relevant parameters before continuing. A successfully completed run in non-auto mode will also**  disable REstart, which would after all be meaningless.

To stop when COLL5N is running, see 8.8

# **B.3 INFO AND RINFO« PARAMETERS FOR REDUCE**

**INitislisE' forces you to define these parameters.**  CHande asks you if you want to change them, and shows you their **present values before asking for the new values.** 

Most of these parameters can be left as their default values, **also specified.** 

**A detailed description of their functions is available at the**  diffractometer, a brief summary follows: **INF0(1) - first line -- 1st. number. BETA The nuiber of points to be taken as** *'* **search background '. Default it 10% of points.**  If this is made larger than total number of points, **different fixed backgrounds on each side can be specified in 6th and 7th numbers of this line.**   $INFO(2)$  - First line  $--$  2nd number. K<sub>y</sub> significance level in tests on quality of data. **Default is 5. INF0(3) - First line — 3rd number. Number of points to be added to the peak on either side. Default is 1. INF0C4) - First line — 4th number. M» fixed background for FSQ < M\*5IGnA(FSQ) Default is 3. INF0(5> - First line — 5th number. Choice of diffTactometer. Default is 4 circle.**   $INFC(6)$ , $(7)$  - First line  $-$  6th and 7th numbers. If BETA is larger than total number of points, these numbers are left backsround and risht backsround, **respective!«. RINFO(l) - Second line — 1st number Monitor count used to scale data. Normally this would be made the same as in MPA in LSD\* and kept fixed for the experiment. Default is 100000 RINF0(2) - Second line — 2nd number. F« the profile shape factor for peak width correction. Default is 2. RINF0(3) - Second line — 3rd number B» part of profile which is used as background for INF0(4) above. Default is 0.3 RINF0C4) - Second line -- 4th number. Dearf time in seconds for detector. Default is 0.000007.** 

 $RINFO(5)$  - Second line -- 5th number. **Monitor counts/s. Used in dead-tiee correction on »onitor. Should not be siven if reactor is stable. Default is 0.**   $RINFO(6)$  - Second line -- 6th number. **Monitor dead-time in seconds. Default is 0.000015 RIMF0C7) - Second line — 7th number.**  Sum of ( MU#T )'s for cryostat, (cylinders parallel to PHI) **for angles = 0 Default is 0 (transmission = 100Z) 8.4 C0LL5H OPTIONS**  The COLL5N ortions are defined from the **prompt C \*»\* ] Hit ae ! : — [ \*\*\*** *1* **shows whether sou are initialising or chanain\* . The prosrae expects one of the following coaaands DISplay - to set UP the terminal display option.**  PUNch - to set up the output file option. **STAts - to setup the STATS option. DATap - to set UP the DATAP option. QSC - to chanae defaults for the 0-scan display routine. GO - to start the data treatment. QUit - to terminate the prosrae? updates the D-A file. Anything else typed will respond with a help aessase\***  The program will, to some extent, remember relevant parts of the input. An example: If you type DIS for the display routine, it

**will ask. you what option you need and offer you a further help**  *message* **if necessary. Iff on the other hand\* you Know that it is display option 4 that you want\* typing** 

**DIS 4** 

will be inmediately taken by the Frosram and the ' Hit me ' **proapt will be re-shown.** 

**8.4.1 THE DISPLAY OPTION.** 

**There are at present five different types of visual display of the standard scan data to be shown on the terminal.** 

**FULL OUTPUT aeans a detailed plot per reflection with a maximum**  of infotmation siven after the 'plot', (ansles alons short **edge of the paper\* counts along Ions edge of the paper).** 

**ONE LINE per reflection means Just that. A minimum of information is aiven on one line and no visual plot is done.** 

**VERTICAL COUNTS display sives soie information on the data Plus a schematic representation of the peak as follows!** 

> **1 1 2 1 1 158092842 1 2356986296056158642 1 593757905257610960657082 7 c o 0000t\*tt\*t\*\*\*\*ttt\*\*00000 0**

**The actual count for each point reads vertically. The line containing 'c' and 'o' shows the calculated and**  observed centres of the scan, If they coincide, a 'm' is **shown. The last line shows how C0LL5N treats the scan Counts labelled '\*' are peak. Counts labelled '0' are background. Counts labelled '-' are discarded.** 

The ' FIVE LINES ' option is similar to the previous, except **that it tries to sive the form of the reflection as follows:** 

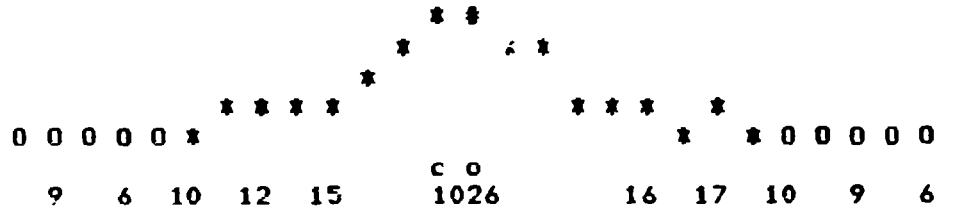

Here, the 'heisht' of the scan is divided into 5 levels. The **character shown for the point has the same designation as**  above, except that the maximum count is shown as '#'. **The line containing 'c' and 'o' is as above. The last line shows the value of the max count in the centre. Note- Not necessarily the count at the middle of the scan. On either side of this it shows as many background points as it can in the SPSCC available. The format used is 1X\*I3 so if e b3ck3our»d count exeeds 999 it will scale the line to make this point ectual 999 and a message is given.** 

**Display options are'** 

 $-1 = no$  display on terminal<br> $0 = full$  print 0 = full print - one pase per refln. ( default )<br>1 = short print - one line per refln. **1 = short print - one line per refln\* 2 = short print except for error and test reflns - gives full print. 4 = ' vertical counts ' - about ten lines per refln. 5 = ' five lines ' - about ten lines per refln.** 

**For every n.th reflection to be printed only\* add ( n\*10 ) to**  any of the above ortions, example, 54 says display only every **fifth reflection with option 4. Note however that error and test reflections will always be**  displayed.

### **8.4.2 THE PUNCH OPTION**

**C0LL5N will write two files of reduced data on the data disk. These will be initialised at the start? for each new data disk**  and at certain parameter changes. Otherwise they will be **appended to\* and assuming that the measurement is running smoothly? they will be complete for each data disk. If C0LL5N is stopped and restarted? the files will not be fragmented.** 

**The LOKAL file contains one line of data per reflection with**  headings and resume of parameters every 25 reflns. **It is very useful as a auick reference sheet for the Measurement\* To type it? stop C0LL5N with KCO and QUit and then do TYP DI1JL0KAL.C0L - for automatic treatment. TYP DR1.LOKAL.COL - for non-auto treatment. Don't forset to REstart the treatment afterwards.** 

**The PUNCH file can contain varying amounts of data per reflection. It is the reduced data that you would take away with your transfer to another computer via the modem lines. It's name can be re-specified by the used? default is PUNCH.COL.** 

**Punch ortions are as follows:** 

**-1 = no files written 0 = Just LOKAL.COL file - default 1 - LOKAL,COL plus PUNCH file containing 1 line per refln, 3 - LOKAL.COL plus PUNCH file containing 2 lines per refln. 4 = LOKAL,COL plus PUNCH file containing 2 lines per refln plus raw data counts, 5 = LOKAL.COL plus PUNCH file containing 2 lines per refln plus raw data counts plus their corresponding theta angles. & = PUNCH.COL file for Q-scan containing** 

**in the format;** 

**I6\*3I4\*2F10.2»4F8.2»10A1,** 

**3 listina of** *hrktlr* **reciprocal lattice vector (tau) in AA-1 (2PHI/d). count. Each scan is processed separately from the screen terminal«**  If PUNCH option = 6 is used, the data will be prepared as **input for the Alaol proarams QSCANPLOT or QSCANFIT under usercode NEUTRON on B7800. 1st linet FF 2nd line? scan number**  3rd line: Date - to run a prosram on B7800, the format should be chansed to be date, month, **year\* (e.a.J 18\*4\*1982) 4th line! Title text**  5th line: No of points in the scan, 1, 1, 0.1, 3 **The first three variables should be left unchanged\* The fourth variable corresponds to the interval-lenath (0.1) of the independent**  variable plotted as 5 mm along the abscissa. **The fifth variable indicates which one of the Miller indices variable (h(i)» M2) \* 1(3)\* reciprocal lattice vector (4)) is plotted as the independent variable along the abscissa. 6th and following lines! h»k»1»teu\*count.**  The DATAP option, if ensased, sives an additional line after the **second line. The first line of the PUNCH file contains!**  Numor, HKL, Fso, sis(Fso), Th, Om, Chi, Phi, Date,

**-51-**

The second line, if requested, contains: **Numor\* L and R bkgds\* Peak to Bkgd ratio\* Time per step? Monitor**  count, Points in L bksd, Peak, R bksd, FWHH, FWBACK, Offset from centre, Rande in Omesa and Theta, Steps in Omesa and Theta, **in the format: I6»2I5»2F7.2»I5»2X»3I2»3F5.2»2F6.2»2F5.2.** 

The lines containing the counts, if requested, contain: Numor, Line number and ten counts per line, **in the format: I6\*I2»10F7.0** 

The lines containing the angles, if requested, contain: Numor: Line number and ten ansles (theta) per line; **in the format. I6»I2\*10F7,2** 

# **WARNING:**

**Beware of the message ERROR URITING PUNCHFILE which will create a new file called LOKAL.COL\*2 and assign the name LOKAL.COL»1 to the original file. To play safe do DIR DL1.\*.C0L to Set a directory at the finish of the data treatment.** 

# **8.4.3 STATS OPTION**

**COLLSN can keep statistics on the data that it is treating. These are updated as C0LL5N runs and are kept in a direct-access file STAT.BAT on BLO.**  They are displayed either every n reflections, if n is defined, or, by default, at every group of test reflns. **The dat3 file should only be set to zero at the beginning of a measurement\* At all other times\* COLLSN will take the old version and update that\* Statistics are done on the following\*** 

**Fse»/sig(Fsa) »— You define N ranges of Fsc»/sig(Fso). ( def 10\* width 5 sis ) . It displays the number of reflns in each range. The number of negative intensities.**  The number of reflns which are sreater than max. ranse. **The number of reflns where Fso > 3 sig(Fsa).** 

Data as a function of Theta :--**You define N randes in Theta < default 10\* width 6 dea )**  COLL5N then tells you the number of reflns in each range. **Mean Fso and kean sia <Fso> for each ranae. No of significant reflns (default >S si4ma> in each ranae. Mean FWIHH and FUBACK for each ranae ( sianif. reflns only ). Centerina analysis: You define N ranaes in Theta ( default 5» width 12 dea ). COLLSN then tells you the number of reflns in each ranae which** 

**Approximate R factor**  COLLSN calculates ( SUN (sig(Fse)) / SUN (Fse) ) for all data **collected.** 

are  $>-2$ ,  $-1$ ,  $0$ ,  $+1$ ,  $>+2$ , steps off  $i$  sisnif. reflns only  $)$ .

### **8.4.4 Q-SCAN DISPLAY OPTIONS**

**COLLSN will aive a visual representation of 0-scan data on the teletype.**  The **Plot siven is similar to a mixture of both the ' Five Lines ' and ' Vertical Counts ' display options.**  You may, if you wish, change the default for the number of lines in the display. Default is 10, Max is 20. **To create the PUNCH file correctly use PUNCH option 6.** 

In non-automatic mode, an ortion can be ensaged, where COLLSN will treat only Q-scan data. Here, at the end of each **treatment• the user will be asked if he wishes to redefine the maximum in the display. If he answers yes» the proaram will demand the new maximum and re-do the scan. It will then ask aaain if he wishes to redisplay the scan.** 

**If he answers nor the program will ask. for the next data-set**  number to be treated, which it will treat for you.

**This option is terminated by askina for data-set -1 and the routine aives the prompt**  COLLSN PAUSE, sive QUIT, CHANGE or RESTART:--

**NOTE** 

**PUNCH option 6 has been implemented for OSCANS by Bente Lebechr July 1982. Modifications »ay still be necessary and wili be implemented at the users reauests\*** 

8.4.5 DATAP, ABSORPTION CORRECTION PROGRAM.

**DftTAP\* 3 modified for« of a program obtained from S.U.N.Y (P.CoPF-ens)j can be run either seperately\* on previously treated data\* or as part of the C0LL5N data treatment.** 

**DATAP as part of the C0LL5N routine.** 

**Parameters are set UP inside the C0LL5N routine.** 

**C0LL5N will reauest the fcllowing for DATAP.** 

- 1. The wavelength, orientation matrix, and cell parameters. If it feels that these have already been defined, it will **propose the present values and ask if the user wishes to change them.** 
	- The user defines them by one of three ways :
	- **a. Entering then via the Keyboard.**
	- b. Readins them from LSD's parameter file PARA.LSD.
	- **c. Reading the« from a data filer in this case the data-set number must be given.**
- **2. The crystal must then be defined.**  The number of faces is requested, followed by
	- **either The indices of each face with the perpendicular distance from a common point inside the crystal boundaries (distance in cm).**
	- **or The machine setting angles for each face ( in the diffracting position ) with the perpendicular distance as above.**
- **3. Then Mu» the absorption coefficient for the crystal must be given ( units cm-1 ).**
- **4. Finally the number of grid points along a\* b\* c» to define the Gaussian grid for integration are reouested. The**  overall maximum is  $1000$ , so for example  $10 \times 10 \times 10$  is the limit, ( or  $8 \times 10 \times 12$  ). These must be even integers.

**These parameters are then passed to DATAP which will set UP the grid matrix before allowing C0LL5N to continue.** 

**During each dat3 treatment\* DATAP will be passed the HKL\* and**  Fso from which it will return, to COLL5N, the pathlengths, Tbar **and corrected intensity\* which are displayed as an extra line in the display option\* and a supplementary line in the PUNCH file.** 

**»ATAP will be terminated with C0LL5N.** 

 $\sim 100$ 

**DATAP as a stand-alone program. DATAP can eaually be reouested to treat data which has already been reduced by C0LL5N.**  In this case, the parameters are passed to DATAP via a file **DATAP.DAT which has the following fonst! line 1 Title**  line 2a Cell ( if first number found is zero, cell, UB matrix and wavelength are taken from PARA.LSD **and DATAP does straight to line 3) line 2b Orientation matrix ( first line ) line 2c --"— -"- ( second line ) line 2d --•— -•- < third line > line 2e Wavelength line 3 Grid points along a\* b» c < max = 1000 total ) line 4a No. of faces and face defining option I ( option = 1 means define face by HKL option = 2 means define face by setting angles ) line 4b Indices for face 1 and perp. dist. from common point, line 4c -'- -"- -'- 2 -"- -•- -" line 4d etc. line 5 Mu (linear absorption for the sample crystal). The FULL specification for the input file must be given ( example DL1JJAKH3.C0L ). This will be a PUNCH file already written by C0LL5N.**  The output file will be identical, except that it will contain **one supplementary line per refln. containing the DATAP results.**  If the input file already contained the 'DATAP' line, this will **be overwritten by the new results in the output file. Before terminating\* DATAP will ask if you have more reduced data files to treat. 8.4.6 THE QUIT COMMAND QUit causes COLLSN to exit. It has the same effect whether typed the prompt ' Hit Me ! 5-- ' or**  COLLSN FAUSE, give QUit, CHange or REstart :--**Before terminating\* a brief resume of the run that is being**  stopped/paused will be siven» **The file C5GET.0FF will be updated.**  Tasks C5VRFY and DATAP, if running, will be terminated.

**COLLSN will then say if a restart is possible\* exit and return you to the monitor.** 

**3.4.7 THE GO COMMAND.** 

If the treatment is being initialised, COLL5N will ask if an **automatic data reduction is wanted.**  If you say Yes, assuming no reflections have been missed, data **will be treated as soon ss LSD has finished writina it.**  Data will be taken from dummy device DI1: **If you answer No\* it will ask for the first and the last number**  to be treated, and look for this data on dummy device DR1:

**If you have Just finished a parameter change and the previous**  state was obviously uncompleted, COLL5N will remind you of what **you were doing and ask you if you wish to carry on.** 

# **8.5 DATA REDUCTION**

# **8.5.1 AUTOMATIC DATA REDUCTION**

As we have already stated, automatic data reduction means that **C0LL5N will read untreated data files from and write treated data files to the dummy device Dili This is where LSD will be writina its data files.** 

**Before startina the treatment\* you are asked whether you wish to catch UP some missed reflns before aoina automatic or not. This is necessary if C0LL5N has been started some reflns after LSD has beaun writins. These reflns will not be treated as C0LL5N has not yet ' learned ' the state of the measurement.** 

Once the treatment has started, COLL5N knows the state of the data disk and will check, Just before treating each refln, that **the data disk has not chanaed\* or that no data has been missed etc etc** 

If it finds that the data disk is empty, ie a new data disk, it **will aive a message and re-create the data-files as necessary.**  For this, when restarting after having changed the disk, it is **preferable to restart C0LL5N before restarting LSD.** 

### **3.5.2 NON-AUTOMATIC DATA REDUCTION**

**Here\* data is read from and written to dummy device DR1J** 

**C0LL5N will ask for the first and the last number and\* assuming no serious errors are found\* it will treat these data-sets and then exit.** 

**(Don't forset that if you are retreating previously treated data? you may be tekina statistics on the sane data twice.)** 

In both cases KCD will cause COLL5N to pause from which point the treatment can be stopped, changed or restarted.

### **8.6 THE PROGRAM C5NCHK.**

**If the measurement is runnina smoothly\* you will have on each data disk a complete LOKAL file\* useful for a Quick reference on**  that disk's data, and a PUNCH file.

**The program C5NCHK can be used to verify the completeness of your PUNCH files\* and\* if necessary\* to amend any small problems with them. Firstly\* you must see how many PUNCH files you have on the data**  disk.<br>DIR <u>DLn:PUNCH.COL</u>;\* will show you all versions of this file **on the disk? n is the number of the disk drive that holds the data disk. Under normal circumstances there will only be one PUNCH file\* but should there be several\* C5NCHK will aive you the opportunity to write them together.** 

The program will also, in a way similar to COLL5N, do statistics **on the data that it finds in the PUNCH file.**  If requested, it will create a file on the data disk containing **statistics on that disk only. It will also offer the possibility of creatine and updatina a statistics file on DLOt containina details of several disks\* this would be useful if sou should lose your C0LL5N statistics.** 

**RUN C5NCHK call the proaram.** 

- It asks you for the number of the disk drive that holds your data disk, normally 1
- **It asks you for the PUNCH file-name on that disk. If you are**  treating one of several files on the same disk, you must **aive the version number.**
- **It will ask you if you wish to re-write the file(s). This would be useful to add toaether several PUNCH files produced inadvertantly on the data disk. It could also be used to**  copy the file(s) onto DLO: for example. **If you say Yes\* you are asked for the output file name and**  whether it already exists, in which case it will be **appended to(**
- **It asks you if you want to do statistics on the data file. If you så« Yes\* you will have\* when the proaram has terminated\* a file on the data disk which contains statistics on your PUNCH file similar to the C0LL5N on-line option.**

**You can also do statistics in a similar way on several PUNCH**  files. If you say Yes to this, it will ask you if you are continuing a series of runs, in which case this disks data **statistics will be incorporated into it. The file for this is written on DKOt.** 

**Both files have the PUNCH file-na»e with the extension 'STA'.** 

C5NCHK will then run through the file and inform you of any **anomalies in the seouence of nuior.**  When it finds the end of file, it will display the statistics **collected on the data read (if reouested)\* and then ask you if you want to carry on>**  If you say Yes, it will ask you if you are treating a new disk, or continuing with the same. If you change-disk, it will as a continuing statistics file and/or the quiteut file as re-create the statistics file and/or the output file **necessary«** 

**8.7 THE PROGRAM STA.** 

**This displays the contents of a STATS direct-access file whether written by C0LL5N or C5NCHK.** 

**STA call the program** 

It asks for the name of the file that you want to read, **example DL1tJAKH.STA If you give <CR> it will look for the current STAT.DAT on DLO.** 

**8.8 HOW TO STOP C0LL5N** 

Type KCO<sup>,</sup> the computer answers

COLL5N PAUSE, sive QUit, CHanse, REstart :--**Then type 'QU' and the computer answers** 

**REDUCTION STOPPED BY USER** 

#### **8.9 ACKNOWLEDGEMENTS**

The COLL5N data reduction **program was written originally** by **M.S.Lehmann and S.Wilson. Then J.Allibon got his grubby little hands on it and has made it so complicated that no-onp is ever going to dare to use it »gain.** 

**The C0LL5I interactive data reduction prosrani has been written**  by A.Filhole, M.S.Lehmann, C.Turfat helped by A.Barthelemy.

**-58-**

CHAPTER 9

CHANGE OF DATA- AND SYSTEH DISK

### 9.1 CHANGE OF DATA DISK

For each scan Measured\* LSD creates on **dummy** device Dili ( normally assigned to DL1: ) one complete data file named, for example R20362.DAT;1. The number 20362 corresponds to the data set number shown on the LSD printout and is in the range 1 to 30000. Note that the file created is always version No. 1. This means that if the data set number is for any reason reset in LSD» there is a large risk that data will be overwritten. The data disk will hold about 2500 such data files. when it is full LSD will give an error message and pause. To avoid this, please feel free to stop the measurement and change the data disk at any convenient time. A warning is given by LSD at the end of the 900th, and all subsequent data files written.

Normal running, as already stated, is: $--$ 

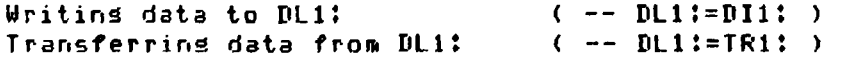

To change data disk, here DL1: :--

First, Stop LSD. Bring LSD to it's first level, '\*', with the program PCP. Type PCP <CR> < on any terminal ) And answer the Question with '3' Then stop LSD by typing FIN.

### NOTE

 $PCP = 1$ , ( soes to LSD PAUSE ), will normally NOT oe sufficient to allow you to dismount the data disk. LSD is still running and accessing files on DI1:. Should however, LSD have an error on **CHAN6E OF DATA- AND SYSTFM DISK PAGE 9-2**  the data disk, for example, a full disk, it will give an error message and, similarly, go to LSD PAUSE. You are here able to dismount the disk. **< carry on with a clean disk with RES LSD. > Then stop C0LL5NI Bring C0LL5N to it's first level by typing KCO. Then exit by typing OUit. Ensure that there are no other user tasks active on the system.**  Examples, T11V10, DESIRE, RAFIN, etc. **Type ACT /ALL ( answers for example J— ) ...LDR • »\*MCR nCR» \*• F11ACP SETTCU Do not try to abort system tasks.** 

You are now ready to dismount the data disk.

Type DMO DL1:/DEV The computer answers: DMO -- TTO:DISMOUNTED FROM DL1: \*\*\* FINAL DISMOUNT \*\*\* \*\*\* DL1: -- DISMOUNT COMPLETE

Stop the disk by releasins the yellow 'LOAD' switch; the white 'READY' lisht thereby soes out. Wait for the wellow 'LOAD' **'READY' lisht thereby does out. Wait for the yellow 'LOAD' light to come on. Pull out the disk drive and open the drive from the top. Remove first the disk top-cover and then the disk by lifting it in the handle while the switch on the handle is pressed to the left. When out\* reassemble disk and cover. Take the new disk and lift it from the top-cover with the handle while the switch on the handle is pressed to the left. Place the disk in the drive and lay down the handle. Put the lop-cover over the disk and close the drive. Press the 'LOAD'**  switch, the yellow 'LOAD' listh should so out. (If it does not **the disk is probably not correctly placed in the drive or you have forgotten the top-cover). Wait for the 'READY' lisht to come on? then type** 

- **MOU CLl'./OVR The computer answers\* This initiates a command string that initialise the new data disk.**
- **Restart C0LL5N with RUN C0LL5N and REstart. It should recognise that it has an emty data disc and re-initialise the reduced**

**-60-**

**CHANGE OF DATA- AND SYSTEM DISK PA6E 9-3 data files. Restart LSD with RST. 9.1.1 SUMMARY FOR NORMAL ACTION 1. Stop LSD with PCP = 3 and FIN 2. Stop COLLSN with KCO and QUit. 3. Type ACT /ALL to check that no user tasks are active. 4. Tape DMO DLlt/DEV 5. Stop and remove disk. Put in the next data disk in the seouence» start drive and wait until drive is READY. 6. Tape MOU DLi:/OVR 7. Restart C0LL5N with REstart.** 

 $\bar{\mathcal{L}}$ 

**8. Restart LSD with RST.** 

**CHANGE OF DATA- AND SYSTEM DISK CHAMGE 9-4 9.2 CHANGE OF SYSTEN DISK 9.2.1 SUMMARY FOR NORHAL ACTION 1. As 9.1.1 2. As 9.1.2 3. As 9.1.3 4. Stop and remove disk.** Put in the other system disk, **start drive and Mait until drive is READY** 

5. Bootstrap the system as in 13.1.1 and 13.1.2

### **CHAPTER 10**

**THE DISPLAY\* VERIFY. SETPOS AND POSNUL PROGRAMS** 

# **10.1 THE DISPLAY PROGRAM**

The display prosram DISPLAY is installed by the startup command file STARTUP. CMD, during start of the system. The display prodram is normally called by the LSD program, but it **can also be called by the operator by typing** 

**>RUN DISPLA** 

After start the display program reads the file **DL:C210,2103BUTEES.LSDF1 which contains the software offsets of the 4 axis. Hereafter the pro3ra» enters an infinitiv loop doinat**  1) Suspend program execution for 100 mS **2) Read display SWITCH 3) Go to read seouence for device selected by display switch. Devices are! 1 = PHI Encoder 2 = CHI Encoder 3 - OMEGA Encoder A ~ 2TH Encoder 5 - P-AXIS Encoder 6 = Not used 7 - Not used 8 = Scaler 1 ? - Scaler 2 10 - Scaler 3 11 -- Scaler preset 12 = Not used 4) Reed selected device. If PHI. CHI. OMEGA or 2THETA encoder is selected, then add offset value. 5> Display value 6> Go to no.l** 

**It should be noted, that the software offsets is only read ones. and not for each display refresh.** 

**THE DISPLAY\* VERIFY. SETPOS AND POSNUL PROGRAMS PAGE 10-2** 

**Therefore it is possibel to change the contents of the offset**  file while DISPLAY is running, whithout affecting the display **reading. DISPLAY must be aborted and restarted again before the change is displayed.** 

**10.2 THE VERIF PROGRAM** 

**10.2.1 INTRODUCTION** 

The VERIF **Frosram verifies, that the positions of** the axis **are correct. If there is a snail deviation? the program will make a correction. With a big deviation the program can not make a correction? and it will be nescessary to establish a correction by manual means.** 

# **10.2.2 USING THE VERIF PROGRAM**

**To run the VERIF program type** 

**>RUN VERIF** 

**then the axis will start running. When the axis stops? VERIF will give a message.**  If all the axis has been on a correct position, VERIF writes

> **TTO - - - STOP**   $\sim$

**If there has beer, a small deviation (less than 1.20 degree) on one or more of the axis? VERIF writes e.g.** 

**2TH= 0 0MEGA= -38 CHI= -90 PHI= 0** 

**A small error? less than 1.20 degrees deviation? is automatically corrected? when the VERIF program is run? so both OMEGA and CHI are now on the correct position. If there has been s deviation on more than 1.20 degree? VERIF writes e.s.** 

**2TH= O OMEGA= 120 CHI= -90 PHI= O** 

**In this cese no correction takes place for ONEGA, and s correction of the Position must be established by manual means of B.LEBECH, F.KREBS LARSEN or M.H.NIELSEN.** 

### **10.2.3 DESCRIPTION OF THE VERIFY PROGRAM**

**The verify program VERIF verifies, that the zero reading of the incremental position encoders coincides with the appearence of the zero position indicator pulses from the optical zero point detectors on the four axis.** 

**The incremental position encoders are counters integrated in the CAMAC stepping motor controller modules (P1082). These counters**  counts the steps issued to the stepping motors. **U P, for positiv direction and down for negativ direction, thus keeping track of the motor positions at all times.** 

**As the optical zero point detector pulses only exists during a travel of 1/100 degree, it is convenient to detect them and record theire positions, while the axis are on the move. This is carried out in the CAMAC zero point detector module P1304.** 

**The positions of the zero point pulses are recorded by cdunters starting to count motor steps (in positiv direction only), when the corresponding zero point detector pulse appears. The motor should be stopped before the maximum number of steps, which is 240 (= 1.20 degree), has been accumulated. If it is not stopped, the counter will stay at the maximum count which is then interpreted as 'overflow\* by the VERIF Program.** 

**Now, VERIF works as follows\* First the current four positions (incremental encoders) are recorded. Then all axis are returned to -2.60 degree. The axis may or may not have passed the zero point.** 

**Next, all axis are run 2 degrees forward, setting all positions to -0.6 degrees. This assures, that an axis having passed zero in the first operation will have reached overflow and therefore has disabled counting until a new zero position pulse has been received. Then the four zero point detector counters are cleared to zero.** 

**Next, ell sxis are run 1.2 degree forward leaving them at what is expected to be +0.6 degree. The zero point detectors are then read, and it is checked, that the reading is 120 steps = 0.6 degree.** 

**THE DISPLAY. VERIFY, SETPOS AND POSNUL PR06RAMS PAGE 10-4** 

If it is not 0.6 desree, it is checked whether an overflow has **occured. If there was no overflow« the incremental encoder setting is corrected corresponding to the zero point detector**  reading. Thus, small errors, less than 120 steps deviation, are **automatically correctedtwhen the VERIF program is run.** 

**The HUBER mechanics does not make it possible to position the optical zero point detectors exactly at the nonius zero point. Neither does it make it possible to mount the optical zero point detectors exactly at the same positions after removal.**  To make nonius zero coincide with detector zero, VERIF therefore contains four offsets, one for each axis, which are the **distances in steps from nonius zero to detector zero.**  They appear in the FORTRAN program as D2TH, DOMEGA, DCHI and DFHI, and their values must be chansed whenever the detectors **are removed and mounted again.** 

**10.3 THE POSNUL PROGRAM** 

**The program POSNUL runs all four axis to the nonius zero positions. This makes it easy to verify that no steps has been lost.**  POSNUL is mostly used during lineup of the diffractometer after **the zero point detectors have been removed and mounted again. To invoke POSNUL type** 

**>RUN POSNUL** 

**THE l»ISPLAY, VERIFY, SETPOS AND POSNUL PR06RAHS PA6E 10-5** 

**10.4 THE SETPOS PROGRAM** 

**The routine is used to set wanted numbers into the position counters in the four CAHAC »otor control modules. These**  counters will normally hold the position of the four axis but **e.3. after power has been switched off their contents are lost 3nd new values »ust be read in with the SETFOS routine. Type on the terminal** 

**>RUM SETPOS** 

**The terminal will print** 

**INPUT POSITION P1»PZ,P3,P4:** 

**Now type the position of the four axis. Watch on the display that the four values typed are set correctly.** 

### **10.5 ACKNOWLEDGEMENTS**

**The DISPLAY, VERIFY, POSNUL and SETPDS programs have been written by J.Bundsaard and P.Skaarup.** 

# **CHAPTER 11**

**THE TEXT CORRECTION PROGRAM TECO** 

### **11.1 INTRODUCTION**

**TECO is a system program. TECO can be used on any existing ASCII file. TECO uses 3 buffer which contains UP to o.ie page of characters of your file» This is ouite a large unit and most normal files** 

**will not fill it. Therefore you will probably not need to cross pages. If you do cross a page ( see 11.3.1 P.11-2 )» you can no**  longer edit on the previous page without exiting from TECO and **starting over again.** 

**The program is at ana time pointing at some position in the buffer. At the start the pointer is before the first character.** 

# **11.2 CALLING TECC**

**To edit s filer the full command for calling TECO would be for example t** 

**TEC DEVTFILENM.EXTfVERSION NO,** 

**At** *[ev.it](http://ev.it)* **of TECO s new file is created with the same name but a higher version number.** 

**Example: Following files** *of* **type RAFIN.DAT are present on DKO: RAF IN,DAT)236 RAF IN.DAT 5237 RAFIN.DATJ240** 

**By using the command >TEC RAFIN.DAT the file RAFIN.DAT»240 is the source. At exit RAFIN.HAT»241 is**  the corrected file. RAFIN.DAT;240 is, in principle, unchanged.

**TECO responds with a \*.** 

**Commands are separated? where necessary? with \$ < ESC or ALT on keyboard\* known as an ALTMODE ).** 

Two consecutive \$'s cause TECO to act on the command string.

**Note therefore that commands are no longer terminated with <CR>.** 

**Commands can be compounded? TECO acts on them in the order that it finds them.** 

## **11.3 SIMPLE TECO COMMANDS**

A TECO manual is available at the machine containing all TECO **commands. Hopefully though? the following? short description will demonstrate all the commands that you will need.** 

# **11.3.1 POINTER MANIPULATION COMMANDS**

**Positions the pointer back at the beginning of the buffer, i.e. in front of the first character.** 

**r.C** 

 $\mathbf{J}$ 

**Moves the pointer across n characters. If n is neg. moves the pointer backwards along the line. If n is POS. moves pointer forwards along the line. If n is not given? it moves pointer forward one character,** 

**NOTE 5 Carriage return is in fact TWO characters. CARRIAGE RETURN + LINE FEED.** 

**nL** 

**Moves pointer r> lines and positions at the beginning of that line. If n is neg. moves back n lines. If n = 0 moves pointer back to beginning of current line. If n is POS. moves forward n lines.** 

**P** 

**Writes the content of the buffer onto the output file? then clears the buffer and reads the next page of the input file into the buffer. The pointer is left in front of the first character of the new page.** 

# **11.3.2 TEXT TYPE-OUT COMMANDS**

**nT Type n lines (n POS. or neg.). Pointer does not move. If n is omitted» tapes from pointer to and including next line feed character. If n is ned. tapes the n lines preceding the current line«**  If  $n = 0$ , i.e. OT, types from beginning of line up to the **pointer. HT V Tapes out the entire content of the buffer. If sou have a**  bis file, this is clumsy and might take a while but for **small files it is useful. The pointer position does not chanae. Types out the current line without movina the pointer. Eouis/alent to OTT. Take care you know where the pointer is. 11.3.3 TEXT DELETION COMMANDS r,D Delete n characters. If n is nea. the n characters precedina pointer are deleted.**  If n is omitted, the character immediately after the **pointer is deleted. If n is POS. the n characters after the pointer are deleted. r.K HK Kill n lines**  If n is omitted, the content of the buffer from the pointer **to and including the next <CR> is deleted. If n is nes. the n lines precedina the pointer are deleted.**  If  $n = 0$ , the content of the buffer from besinnins of line **UP to the pointer is deleted. If n is pos. the n lines fol lowing the pointer are deleted. Deletes the entire contents of the buffer. i.e. for small** 

**filesf deletes everythina. Useful to clean out the old** 

**file ready to input** *a* **new one.**
# **11.3.4 INSERTION COMMAND Ibaloney\* Inserts the string ' baloney ' in front of the pointer.**  The pointer does not move. If a line is to be inserted, remember the <CR> at the end. **11.3.5 SEARCH < AND CHANGE ) COMMANDS Solsbla\* Searches for the next occurence of the string ' blabla ' in the current text buffer. The pointer is placed immediately after the string if it is found\***  If it is not found, pointer is re-positioned at beginning **of text buffer. Subseetuently\* the same string can be searched for by Just saying S. If the command is preceded by n» ( e.g. nSbean )\* it looks for the n'th occurence of the string ' beans '. Nblabls\* As before\* but searches across pages. Don't use this if not necessary 35 an un-successful search leaves pointer off the end of the file and one has to exit and start over aaain. FSbla\*blu»**  Replaces the next occurence of ' bla ' bs ' blu '. **If it can't find ' bla ' it will give an error and pointer is re-positioned at top of the page.**  Characters can be deleted from mid line by saying, for **example\* FSbullshit\*\*\* and ' bullshit ' is removed\* or more exactly replaced by nothing. The pointer is left immediately after the string.**  If the command is preceded by n, the n'th occurence is **changed. FNchalk\$cheese\* As above but it will search across pages.**  If 'chalk' is not found, the pointer is positioned off the end of the file, so you must exit and start again. **11.3.6 EXITING FROM TECO EX\*t**  Closes input file, moves current buffer into output file, and exits from TECO, returning to the monitor.

**CTRL-C\*\* Used to abandon a TECO. It closes input file and kills both the output file and the content of the buffer. 11.3.7 SOME USEFUL G-REGISTER COMMANDS "Uostrina\*\* This inserts ' string ' into the text storage area of the Q-register 'a'. A Q-reaister can have any ascii label. The character '"' is the uparrow found above the '6'. (?"Ua/strina/\*\* This is eauivalent to the above conmandi but 'string' can contain ESCAPE (or ALTMODE) characters. Useful to store a complex command string which can then be executed simply and at will. See below. nXa\*\* Moves n lines into the Q-register 'a'. If n is POS. the .. lines following the pointer are stored. If n is nea, the n lines before the pointer are stored.**   $*<sub>Q</sub>$ The previous command string is entered into the Q-register **'a'. This is useful to recover a faulty input string for example. You can then get the string back - see below. Note though that the stored string will contain two ALTMODES at the end and the faulty commands at the beginning. Note also that ALTMODES are not needed to terminate this command. Go\*\* Mo\*\* Inserts the content of the Q-reSister 'a' into the buffer in front of the pointer. Executes the content of the Q-register 'a'. Used in connection with the 0"Ua/string/ command. 11.3.8 COMMAND LOOPS n'commarid strina>\*\* Executes the commend string n times.**  If n is not given, it executes the command string **jndefinately\* until it finds an error.** 

**-73-**

## **11.4 CREATION OF NEW FILES**

**Teco is called without 3ivina a filename. When Teco responds with a \*» use the command EU followed by the new**  filename and two ESC'S (\$\$). This may look like this: **>TEC \*EU NAME.EXTi\* The new file NAME.EXT is now open and you nay continue with normal Teco operations«** 

**11.5 EXAMPLE** 

**We have the fil e LISHKL.DAT** 

```
We could do the following (coaaents in parentheses) 
: TEC LISHKL.DAT 
*HT** 
1 1 0 
1 3 0 
RUBBISH 
LINE 
13 5 
-5 7 8 
7-7 7 
0 0 0 
*2LT** 
RUBBISH 
LINE 
»KOLT** 
13 5 
*FS13*1 
3*0LT*» 
(change 13 to I 3» type line) 
1 3 5 
*LT** 
-5 \rightarrow 8
*S7*-C*I 
-*0LT*» 
(look for 7» back one character 
-5 -7 8 
*LT** 
7-7 7 
*KT** 
0 0 0 
*I5 5 o 
*-LT** 
5 5 6 
«3FS0*16*0LT** 
(change 3rd 0 to 16* type line) 
0 0 16 
»J100T** 
1 1 0 
1 3 0 
1 3 5 
-5 -7 8 
5 5 6 
0 0 16 
*EX** 
                 (type the whole buffer) 
                 (types the file -
                 don't do this if it's a bid file 
                 dove 2 lines and type) 
                (types new current line) 
                 (kill this line and type new current line) 
                 (new current line) 
                 (answer) 
                 (mve one line) 
                 (answer) 
                         insert '-'» re-type the line) 
                 (tove a line) 
                 (new current line) 
                 (kill and type the new current line) 
                 (new current line) 
                 (insert 5 5 6 <CR>) 
                 (finish input, type inserted line)
                 (listing of file) 
                 (exit) 
If, on tryins to exit from TECO, you set the messase
' DEVICE FULL '» you have filled the disk on which you are 
writing. 
DO NOT give any »ore TECO commands before having aade soae rooa 
on the disk, 
Go 'n the other terminal and purse as many files as possible
except« of courser those which you are currently editing. This 
is important as you may have lost your latest version in the 
TECO error.
```
**-75-**

**In this case go back and TECO the previous version which will be unchanged.** 

#### **CHAPTER 12**

## **DATA TRANSFER**

Data may be transferred to the Risoe central computer B7800 via a telephone line. The B7800 CANDE system is used to receive data from the PDP-11. Data may also be transmitted from B7800 **CANDE to PDP-11.** 

**The PDP-11 prosra\* that takes care of the data transfer is called CANDE2.TSK and is started fro\* one of the indirect**  command files B6700.CMD or B6700A.CMD, depending on whether 1200 **baud or 300 baud transmission is wanted.** 

The connection to B7800 may be set up from any of the PDP-11 **terminals. When the line is established the whole ranae of**  CANDE commands may be executed from the terminal. A manual with **the CANDE lansuade is placed at the spectrometer.** 

**In addition to the CANDE commands five special commands are available. These are** 

- **!TTA S FROM <PDP-11 filena\*e> -send data from the specified PDP-11 file to a CAMAC workfile**
- **JL TO <PDP-11 filenames -send data from a CANDE workfile to the specified PDP-11 file**
- **JTT**

**-specify slow terminal** 

**JLA120** 

**-specify fast terminal** 

**:HELP** 

**list the special commands** 

**To use these commands type a '•' on the terminal. The response** 

 $\sim 400$ 

on terminal should be

COMMAND :

Thereafter type the rest of the command followed by a carreturn.

A data transfer segence is shown in the example below.

**Example on data transfer to B7800 ><?B6700 Call start command file**   $> 5$  $>$   $\frac{1}{2}$ **SETUP FOR CANDE ON TT2: - 1200 BAUD**   $>$   $\ddot{ }$ . **>SET /SPEED=TT2t 1200\*. 1200 >SET /FDX=TT2: >SET /RPA=TT2: >SET /FDX=TT0: >RUN CANDE2 CONNECT MODEM TO B6700/CANDE**   $\frac{1}{2}$  Now dial up CANDE and **establish the line**   $\ddot{\mathbf{z}}$  $\ddot{\mathbf{z}}$ **(use extension no. 4206 for 1200 baud and no.**   $\ddot{\bullet}$ **2121 for 300 baud) i When the line is TYPE CR i established <sup>9</sup> type carreturn on the #B7800:i28 CANDE 31.280J YOU ARE i terminal TLF/2247(4) \*ENTER USERCODE PLEASE MHNIELSEN FLINT J Make yourself known i to CANDE •ENTER CHARGECODE PLEASE. 150102 Give the charde code SESSION 0015 15 15:07:30 05/07/81 CANDE has accepted your usercode etc.**   $\ddot{\bullet}$ **and is now ready. Specify a CANDE workfile HAKE FINN01 DATA •UORKFILE FINNOi: DATA Accepted by CANDE i Type : COMMAND :LAI 20 i Specify fast terminal**   $*$ LINE = 120, PAGE = 23, BUF = 0, SCREEN, CONT., '\' **i Accepted : ; Type : COMMAND :TTA S FROM DL1:C210»210DFINN01,C0L»1**   $\frac{1}{2}$  Set up for data transfer from file FINN01.COL;1  $\ddot{\bullet}$ **on UIC 210.210 on DL1 • OK •BEGIN TRANSMIT ; Data transfer starts •END-OF-DATA i Data transfer completed** 

**DATA TRANSFER PAGE 12-4** 

 $\bullet$ **Uait for that. i** More files may be send  **and CANDE commands executed**  *<u>\*LIST 1-300,END</u>* **i** Writes lines 1-300 and <br>**i** the number of **• the number of 100 » the last line 20 0 i of the transmitted data. 300 » Number of the last line 41400 •LIST 41200-END Urites last lines 41200 41300 of transmitted data 41400 Save transmitted data •SAVE •**  ÷ **A new CANDE work ile**   $\ddot{\bullet}$ **can be specifiec ind data transferred**   $\ddot{\bullet}$ **[Uork.file](http://Uork.fi) is prin -d out •WRITE**   $\ddot{\bullet}$ (to be collected at B7800  $\ddot{\bullet}$ **computercenter ur.ier**   $\ddot{\phantom{a}}$ ÷ **heading FLINT) BYE Exit from CANDE •END SESSION 0096 ET=3.22.7 PT=0.1 10=0.1 •USER = HHNIELSEN = 150102 15:37:12 05/07/81 CANDE sisns off Type CNTR<C) to leave**   $\ddot{\phantom{a}}$  $\ddot{\bullet}$ **the PDP-11 transmission**   $\ddot{\bullet}$ **?• ros ram SIGN OFF ???**   $\ddot{\bullet}$ **Remember to sisn off**  CANDE. We have allready  $\ddot{\bullet}$ **done that with BYE**   $\ddot{\bullet}$  $>7$ **CANDE FINISH**   $\ddot{\bullet}$ **Another CNTR(C) ends**   $\ddot{\bullet}$ **the PDP-11 transmission program >9 <E0F> N0U BACK IN NCR** 

**The transfer rate is 120 characters pr. second» i.e. approx 1 block FT. 5 sec. The number of blocks in the file to be**  transmitted can be seen, when doins a DIR command.

**The data transfer program was written ba J.Bundsaard and J.V.01sen.** 

**-80-**

## **CHAPTER 13**

## **RESTART AFTER CRASH**

A complete system crash is unusual, and will normally sean a hardware fault. If the system does crash, please inform **fl.H.NIELSEN? B.LEBECH or F.KREBS LARSEN.** 

A bootstrap of the system can often be redarded as the ultimate way of settins out of a nasty situation. In this case, firstly, compare sour problem with some of the examples siven in the **following chapter \* TROUBLE-SHOOTING <sup>a</sup>. If nothing there helps\***  then bootstrap. Be careful, however, as files can be lost **although this would be unusual.**  In any case, write down rough details of the problem so that we can, if possible, take steps to avoid it in the future.

**Host of the following procedure will probably be unnecessary to clear your particular proble\*\* but until you feel that you know**  the system well enough to recognise certain symptoms, follow blindly the instructions, and you can't so wrons.

## **13.1 BEFORE B00TSTRAPPIN6 THE COMPUTER.**

Ensure that power is supplied to the computer and to the camac **crate.** 

**Check that disks are running and 'READY'.** 

**Cheer that terminals are on and 'ON-LINE'** 

Then bootstrap the system

### **13.2 BOOTSTRAPPING**

Press CNTRL and HLT/SS.

**Pres? CNTRL** *iu6* **BOOT. \ Decwriter sives four numbers >**  **Type DL <CR> at the Deewriter.** 

The system will now go through the startup procedure, see below.

## **13.3 STARTUP PROCEDURE,**

**You are reouired to aive the tine and date in the correct**  format, **e.g. 15t45 30-SEP-82 . ( If this dives a syntax error enter TIM 15.45 30-SEP-82 after the startup. )** 

**Then call LSD. Restart measurement. Restart anything else you want running.** 

## **\*\*\*\* NOTE \*\*\*\***

**The startup procedure sets the dummy disks as follows!** 

DL1:=DI1:

**DL1.=TR1.** 

DL1:=DR1:

You must re-assign this if necessary, i.e. if you're **doing something non-standard like writing data on DLO. or transferring from DLO'** 

### **CHAPTER 14**

## **TROUBLE-SHOOTING**

This chapter sives a series of examples of common problems and **how to Set out of them** 

## **14.1 NO RESPONSE FROM TERMINALS**

The computer is either totally blocked, or stopped. **A stopped computer is recosnised by a specific address beins shown on the keyboard display rather than a line of zeroes. Also the ' RUN ' liSht will So out. There is not much that you can do in this situation except to bootstrap the system.**  Check, obviously, that power is present in all necessary places, that the disks are running and ' READY ', that terminals are on and do work - try them in local for **example - .** 

When you have the system back, check that there is room on the **disks by sivins the command PIP DLOJ/FR to see how »at» blocks are free on DLO!» for example. If there is very little room left on DLO. this may be your problem.**  Purse f les as necessary.

**14.2 NO RESPONSE FROM TERMINALS EXCEPT MCR>** 

If a CTRL-C sives a response, but any prosram called will not work, then the problem is probably one of the following :

**DLO! is not ready. Since this is the system disk it can't tell you. It will Sive a CHECKPOINT WRITE ERROR when it is ready.** 

 $\mathcal{L}$ 

### **COMMON PROBLEMS AND POSSIBLE SOLUTIONS PAGE 14-2**

**You have too many Jobs running at once t Try an ACT /ALL If it works; abort Jobs which are least necessary and the system should start to clear itself.**  If ACT /ALL does not work, you will have to remember the state of the system, and abort jobs that you have called.

Your system disk is full : **If it really has zero blocks left you will probably have to**  bootstrap to be able to purse files, as the system blocks **completely.**  If it has still one or two blocks left, you can abort Jobs to **bring the system back and then purge files as necessary.** 

#### **14.3 A JOB CALLED WILL NOT RUN**

**If a Job is called and it Just sits there doina nothing\* it is probably too bis to get into the core available. Check that there are no unnecessary Jobs running by using the command ACT /ALL** 

**Jobs can be aborted from any terminal.** 

If you try to run a job which is already running, either the system will sive an error sayins TASK ACTIVE, or it will sive **the task name the terminal name as an extension and run it as usual•**  For example  $\rightarrow$  a second TECO called, from TT2: (fast modem), **will be called TECT2 by the system.** 

**It is not advisable to have more than one LSD running at the same time. In any case NEVER change parameters of a second LSD.** 

### **14.4 ERROR IS GIVEN IMMEDIATELY AFTER A JOB IS CALLED**

**If a Job gives a LOAD FAILURE immediately after calling it\* the chances are thet the disk on which it is kept is either not mounted or not running. Otherwise there is a software or hardware fault. The command DEV gives the current situation of all devices attatched to the system. Mount disks with the command MOU DLlt/OVR for example. The command DMO DLi: similarly dismounts a disk. A change of disk necessarily means a dismount and mount but running a disk down and UP leaves it mounted and still readable**  by the system, as long as it is ' READY '.

**COMMON PROBLEMS AND POSSIBLE SOLUTIONS PAGE 14-3** 

If the message 'TASK NOT IN SYSTEM' is given, it means that the **task file is not installed. Search using the cousnd WHE for**  the TSK file and then install it. An example : **RUN HKLZIG**  System responds with ''task not in system. **Do WHE HKLZIG.TSK**  System tells you that this file exists on DL1: in area **[200\*2001. So now install it as follows INS DLi:C200»2003HKLZIG The Job should now run.** 

**If? immediately after calling a Job\* the error message OPEN FAILURE is given, this means that the file which the program wants to read from is LOCKED. This is caused\* normally\* by aborting the program while it was reading from this file. Unlock the file with the command OPN RAFIN.DAT for example. The same applies for the error message 'File was not properly closed' in TECO.** 

### **14.5 ERRORS SPECIFIC TO LSD**

 $\mathcal{L}_{\mathcal{A}}$ 

**Before taking action\* ensure that you do have a genuine error. Remember that LSD is very intolerant to typing mistakes.** 

**Avoid doing ABO LSD if possible - it may cause you to lose files. Unfortunately sometimes there is no choice as PCP only works at specific times.** 

### **14.5.1 FILE RESTAR.LSD NOT FOUND ON DISK**

**You have done an ABORT of LSD and been unlucky\* - the named file is empty or has disappeared from the disk. Recover a version of the offending file by doing\* for example\* the following** 

**DEL DLO:RESTAR,LSD**   $($  this may give an error, i.e. the file was really lost and not **Just emptied )» then type** 

**COP DLO;RESTAR.LSD=DII:RESTAR,BAK This copies across from Dli\* - the data disk - a version of the file from the last time that the disk was initialised. Check that you have all the files you need by giving the command**  **COMMON PROBLEMS AMD POSSIBLE SOLUTIONS PAGE 14-4** 

**DIR DLO:\*.LSD»t This should sive THREE files only\* ALL should be version No. 1.** 

**FARA.ISD:1 RESTAR.LSD.l BUTEES.LSDJ1** 

**Now call LSD. Before starting the Measurement you must modify various parameters. For example NUM has the value from the beginning of the disk. \*\*\* This MUST be changed or you will overwrite data. \*\*» Also the RST command will not continue the measurement from the correct position. In any case CHECK ALL your parameters and watch the first few reflections after the crash.** 

**14.5.2 LSD IS NOT DOING ANYTHING** 

**This could be one of many things. Try some of these I** 

**Check that the beam is open and make sure the reactor is rurmins.** 

**Ensure that the terminals are not blocked. Any characters) typed without a <CR> block(s) the terminal for all output.** 

**Any Job which calls the CAMAC\* disables the CAHAC for all other Jobs. The CAMAC is not re-enabled until that Job is terminated. Ensure that you do not have another LSD or CENTRA running out of view.** 

If you are generating HKL's, remember that limits in H K L which **are a Ions way outside the Theta limits will waste a lot of time in useless generating of unmeasurable reflections. Keep your HKL limits as tight as you dar<? around the Theta limits.** 

**If you want to read from a list and have not set MIN and PIN properly, see appendix A» LSD may do some strange things including giving a line of garbage and then stop. In this case you will have to abort and try again.** 

#### **14,5.3 CAMAC-MOTORS STOPPED MANUALLY**

**This message is given when the machine runs into a hardware limit. Ensure therefore that your software limits are inside hardware limits.** 

### **CHAPTER 15**

## **BUILDING YOUR OWN PROGRAMS**

## **15.1 USING FORTRAN**

**The computer uses FORTRAN-IV. <sup>A</sup> manual is available which**  contains details of the language, commands and functions that **are permitted on this system and a list of all possible error messages with their explanations.** 

Make, using TECO, your program in a file with extension .FTN

**Things to note J**  The terminal is stream 5 for both input and output. **The commands TYPE and ACCEPT can also be used for interactive communication with the terminal. Streams 2\*3 and 4 are assigned automatically? to files F0R002.DAT\* F0R003.DAT. F0R004.DAT respectively for both input and output. It is not advisable to read and write to the same file. Any other stream must be assigned using the command**  CALL ASSIGN (stream no., 'FILENAME.EXT') **Followed by. at the end of the program**  CALL CLOSE (stream No.) **The device where these files are to be found is DIO! by default. It can be re-assisned» either in tne filename above or in the task builder stage.** 

**When you are happy with the FORTRAN SOURCE file try to compile it.** 

## **15.1-i THE FORTRAN COMPILER**

**The compiler < FOR> ) takes the FORTRAN < FTN ) file and produces an OBJECT ( OBJ ) file and a LIST ( LST ) file.** 

**Call the compiler with FOR <CR>** 

**FOR>PROG >PROG=PROG Will produce from the latest version of PROG.FTN, a file PROG.OBJ for the task builder and a file PROG.LST which contains**  the prodraw with line numbers, diagnostics and details of all the variables used, functions called etc. etc.

**Eaually** 

**FOR>PROG=PROG**  Produces Just the OBJ file from the FTN file. This is for confident programmers.

**FOR>»PROG=PROG**  P aduces Just the LST file from the FTN file.

**F0R>DL11 PROG***,***DL1:PROG=DLO:PROG Uill produce both files on DL1: from the FTN file which is on DLO:.** 

**FOR>CTRL-Z**  Terminates the compiler and brings you back to the monitor.

## **15.1.2 THE TASK BUILDER**

**This takes the OBJECT file < OBJ ) and builds a core i»ase TASK**  ( TSK ) file which is the runable program.

```
TKB <CR> ( calls task builder ) 
TKB>PROG=PROG < build PROG.TSK fro* PROG.OBJ ) 
ENTER OPTIONS : (answer)
ENTER OPTIONS : < answer ) 
TKB>LIBR=FORRES:R0 < always > 
TKB>ASG=DL1'.2:3 ( optional liner see below ) 
TKB>// < start task builder execution ) 
> cones back with ( > ) when finished
```
**If this is successful» you will have a file PROG.TSK which is ready to be installed and run.** 

If you have more than one unit from which to build the task, the second line could have been, for example **TKB>PR0G=PR0G»SUBl»SUB2»DLi:SUB3** 

**The line ASG=DLi:2J3 Assigns streams 2 and 3 to DL1!**  If you do not sive the line, streams 2 and 3 will default to DKO:

**BUILDING YOUR OUN PR06RAHS PA6E 15-3** 

**15.1.3 INSTALLING THE TASK** 

**Detsils of the task should be recorded in core for the RUN command.**  This is done with the command, for example **INS PROG or INS DL1:E200,2001TOTO** 

**The command RUN TOTO will then execute the task TOTO.TSK on PL1:L200>2003** 

**If sou build a new TOT0.TSK» sou must do REN TOTO INS TOTO which will record details of the new TOTO.TSK — otherwise the previous TOTO.TSK will be executed.** 

**A bootstrap- removes all Jobs installed since the previous**  bootstrap so you will have to re-install them.

**15.2 USIN3 BASIC** 

**The BASIC available on the system is a fairly crude version and is not recommended for execution of programs.**  It does however, have the advantage that it can be used to do simple, on-line, calculations.

**RUN BASIC** 

**RSX BASIC (answer) READY (answer - ready for command) RUN DKO'.XXX (executes program XXX.BAS on DK05) READY (answer - ready for command) LET A = 550 LET P - 3.8 LET L = SQR(A/B) PRINT C 12.03066 (Sives C) STOP (end program) READY (answer - ready for command)**  (stops BASIC and returns to monitor)

**-89-**

## **AFPEMDIX A**

**SUB SECTIONS OF LSD** 

**This is a fairly detailed description of the various sections of LSD\* A »uch »ore detailed Manual is available at**  the machine ( in french ), but, with luck, sou will never need **it.** 

**INDEX\* see p.A-18** 

**SUB SECTIONS OF LSD PAGE A-2 CAM** 

## **A.l SECTION CAM**

**The section CAH is used for all simple CAMAC functions. It is used for such commands as\* read encoders\* position**  shafts, do aquisitions, do simple scans. It is called from the '#' (first level) by typins CAM. The system will then answer with a 'C'.

## **A.1.1 READING AND POSITIONING SHAFTS**

To read a shaft, e.s.PHI, do PPH <CR>

To position a shaft, e.s. PHI to 90, do PPH:90 <CR>

#### **PTH**

**Position (of) 2Theta (i.e. detector ).** 

#### **POM**

**Position (of) Omega.** 

#### **PCH**

**Position (of) Chi.** 

#### **PPH**

**Position (of) Phi.** 

#### **PPP**

Position (of) all four ansles (2Theta, Omesa, Chi, Phi) **C es PPP:50 30 O -30 3** 

## **A.1.2 SIMPLE SCANS**

Here the format is always of the form

**SOM 119 21 .05 30000 0 1 <CR>** 

i.e. scan from 19 to 21 with ste<del>p</del> .05, countins 30000 on **Monitor (= 0 » or 1 = time » 2 = detector). The final 1 says write scan details as data on disk. (0=don't>** 

If you then say SOM again, it will make the same scan **aSbint except that it takes the scan details from SPS in PAR. This is useful if you want to do the same scan »any times.** 

## **SOM**

**Scan omega.** 

```
SUB SECTIONS OF LSD
                                                         PAGE A-3
    CAM
STH
    Scan 2Theta, sive real 2Theta values.
STT.
     Scan Omesa-2Theta, sive Theta values.
SCH
     Scan Chi.
SPH
    Scan Phi.
```

```
A.1.3 MISCELLANEOUS
```
## **ACQ**

e.s. ACQ:300 1 says count, at this point, for 3 secs. (O=monitor, 1=time, 2=detector) NOTE. time is always siven in hundredths of a second.

## **END**

This finishes the section CAM and puts you back to first level  $('*)'.$ 

**SUR SECTIONS OF LSD PAGE A-4 PAR** 

#### **A.2 SECTION PAR**

**Typing PAR <CR>» when you have the star of the first leveli sets you into the section PAR. The terminal will respond after each command with a P. This section contains all the parameters for the running of LSD.** 

To read a group of parameters, e.g. MRE - Your resolution curve, Type MRE <CR> and the set of parameters will be **outputted.** 

**To change\* for example the fifth parameter to 25\* type HRE:= = = = 25**  $\langle CR \rangle$ 

To set back to the first level of LSD, Type END<CR> and the **terminal will respond with a \*.** 

### **NOTE**

**The section PAR uses and updates the files PARA. .SD» BUTEES.LSD\* RESTAR.LSD. In the case of serious computer crashes\* these files can be lost. For this**  eventuality, the files are written, as a backup, on **the data disc at the time of initialisation. If you find yourself without any of the files - LSD will make**  it ouite plain what is wrong - you must do, for **example -**

**DEL SYtRESTAR.LSD COP SY:RESTAR.LSD=DII:RESTAR.BAK** 

**This then copies back the file to where LSD can use it. Remember that the file will need modification as it is from the time of the previous disk change. If you are lucky\* it will only be NUH that needs changing.** 

## **A.2.1 PARAMETER LIST**

## **MCO**

**Comments** 

To change type MCO:<CR>, then enter new text.

### **HUT**

Name of experimentalist and local contact.

**Two times six characters for these two names, e.g. ALIBONLEHHAN** 

**To change twpe MUT.<CR>» then enter new text.** 

#### **WAV**

**Wavelength** 

#### **LAT**

Lattice constants. ( Real cell ).

Needed for IND command for example.

## **MUB**

Orientation matrix, Busins and Levy convention.

When changing, always ensure that it has been entered **correctly.** 

#### **MRE**

**Resolution curve** 

**Used when IDELTA in SPS is set to 1.** 

**Number of points - MAX = 5 Followed b« the anales - THETA. Followed by the respective values of total scan width in Theta.** 

## **ZER**

**Machine zero offsets** 

**Do not change without consulting M.H.Nielsen« B.Lebech or F.Krebs Larsen.** 

**If ZER is changed then the display shows the wrong angles until the program DISPLA has been stopped (use ABO DISPLA) and restarted (use RUN DISPLA).** 

In the order : 2THETA, OMEGA, CHI, PHI. **Note- Crystal angle = Encoder angle - 180.00 + Offset** 

```
SUB SECTIONS OF LSD PAGE A-6
     PAR 
BUT 
MIN 
NUM 
MEX 
SPS 
     Machine software limits 
     Do not change without consulting M.H.Nielsen? B.Lebeeh or 
     F.Krebs Larsen. 
     The software limits must always be inside the hardware 
     limits. 
     Values diven are observed values minus values found in ZER. 
     H K L Generation rules 
    IZIGZA '. 0 - H K L Given in file ( see also PIN). 
              1 = H K L Generated internally by LSD. 
              2 = H K L 2THETA OMEGA CHI PHI Given in file. 
                        NOTEt For IZIGZA = 1 set IE = 5 in PIN. 
    IHGEN ) 
    IKGEN ) : Relative speeds of variation. 1=Fastest, 3=Slowest
    ILGEN ) IHGEN + IKGEN + ILGEN = 6 ==>ILGEN NOT GIVEN 
                                            ( SUPERFLUOUS ). 
     Then : Nes H Limit, Pos H Limit, Nes K Limit,
              Pos K Limit? Ned L Limit? Pos L Limit. 
                    Don't dive wider limits than necessary. 
                    Generation can waste a lot of time. 
     Then i Three Nos. for elimination of H<K<L for example. 
              Normally 0 0 0. Rarely used. 
     Number of previous reflection measured by LSD. 
     Do not chande unless absolutely necessary !! ( but must be 
     chanded if RESTAR.LSD is lost and an old version is 
     recovered. ) 
     Extinction rules 
     Nine numbers? see appendix B. 
     Scan details (see also SCA p.A-7) 
    CONS : Preselected No. of counts for each point on :--
    JCODE J 0=Monitor» l*Time? 2»Detector» 
    IDELTA J Fixed scan width ? 0=Yes? diven below. 
                                l'Nøf Calculated in MRE. 
    DELTAV J Scan width if IDELTA * 0. 
       ( If IDELTA=1. This is the scan width calculated by MRE )
```

```
SUB SECTIONS OF LSD PAGE A-7 
     PAR 
SLI 
     Limits on theta ( not 2-theta ) for scans« 
     Used if you want to collect data in shells« Hast be 
     inside the hardware limits, including scan width.
SCA 
     Scan details (see also SPS p.A-7) 
    LCODE : Usually either 2 = Oaesa-scan or 
                              5 = 0»e33-X Theta scan« 
    NK : Number of points fitted in scan width.<br>IX : For coupling factor,- O=Given, 1=Calcu
    IX I For coupling factor,- 0=Given, 1=Calculated.<br>X If IX=0, this is fixed coupling value.
           X : If IX=0» this is fixed coupling value. 
            ( If IX=1 a coupling curve is given (5 Points)) 
    THETAX ; The five angles. 
           XX ! And the five corresponding values. 
MBG 
MTE 
     Separate steps in background. 
       Use only when you want e.g. long steps outside peak to 
       ensure getting down to background? or short steps to 
       avoid running into next peak. 
          No. of points on each side. 
          Step length between points. 
          Monitor count ( Usually sane as in SPS ). 
     Test reflections. 
          Number of test reflections. 
          Freauency of test reflecctions.
          Start with test refls after MES ? l=Yes» 0=No. 
          Followed by H K Ls for UP to four test reflections. 
     WARNING; The test reflection is Measured for preset 
          Monitor. 
          Preset Monitor is given in CHA 335. 
          To change Monitor e.g. to 10000 type 
          CHAJ 335 1 i0000 <CR>
```
**SUB SECTIONS OF LSD PAR FAGE A-8 CRY Parameters for when you're using 3 cryostat. ICRYO : 0/1 For without/with cryostat. IANAL \* 0/1 For without/with analyser, (usually 0). ISN : To position PHI. = -1 Always arrives turning negative« = 0 Takes shortest route between points. = 1 Always arrives turning positive. = 2 Does not 3o through 180 Defl. (Obligatory if you're using a cryostat ). IVOL : 0/1 For don't read/read thermocouple voltage**  at end of each scan. For this to work, the switches in the section MESURES should read A1, B1, C1. **CIMINI : Min CHI value. Separate test to that in BUT. Normally set to »ore nea. value than that of BUT. PIN Input of H K Ls for MES. ( see also HIN ) IE IRESTA 0/1 For non-authoris3tion/3uthoris3tion of restart. Mode of entry** *t*  **1 For when you are generating HKL's. 2 Via a file called F0R002.DAT. 3 Via 3 file called F0R003.DAT.**  *A* **Via 3 file called FOR004.DAT. 5 Direct by keyboard\* finish with CTRL--Z. CEU Constants for centering routines. ITYPE : 0/1 For centerina by Peaks/Half-shutters. ICYCE ; Number of cycles. (Unlimited but usually 2 or 3>. ISCCE : 0/1 For No/Yes to Omega scan at end of centerina. NPTS . Number of points for centerina scans. CED Parameters for centering routines. GRANDD ! Distance between sample and detector.**  PETITD : Detector aperture in cm. (Make it 50% larger) **COURB ! Three anales in Theta>** 

**Followed by their respective scan widths. ( This is for centering of Omess only - not for MES. )** 

**SUB SECTIONS OF LSD PAR PA6E A-9 CET**  Parameters for centering routines. **RATIO eg 0.5 ->Max is in center of half heights. CPERL AHEIL COUNIN Minimum counts for a peak. TENMAX Maximum counting time for a point. COUNOR Normal counting tiae for a point. PARTTH Max error between cacles on 2Theta» > PAR TO PARTC eg Otl for 10% difference in half-shutter readings. Scan width AHEIL t COURB at second scan attempt. Max error between cycles on Omega. ) Max error between cycles on Chi . > Convergence Criteria. MOU MIL Scan output details. ISOR ' Output format for counts. = 0 No output of counts at teletype. = 1 Outputs 10 counts per line\* = 2 Outputs angle and count line bw line.**   $=$  3 As 2, plus a star to represent profile. **Logaritmic scale NOTE: MOU = 3 can not be used for simple scans (see A.1.2» p.A-2) IVISU J 0/1 For don't display/display scan on screen. (MAKE SURE SCREEN IS CLEAR OR ELSE THE SYSTEM BLOCKS > IF2 : Rarely used. Current H K L being measured Rarely used. HKLs for restart are stored elsewhere. MPA Miscellaneous parameters for scans. IPARA . 0/1 For bisecting/parallel geometry.**  IBLIND : In cases where a reflection is outside limits,-**= 1 Go to next one. = 4 Does -H -K -L. = 6 Goes to 180 - Chi • 180 + Phi. Do not use IBLIND = 6 Without consulting one of us experts. NORM J Monitor count to which FSQ. is scaled. C0NSM • <7tn parameter) Monitor count for a fast scan to check whether a reflection is observed in 0PT2 and 0PT3» (see p.A-15)** 

 $\mathcal{L}_{\text{eff}}$ 

**SUB SECTIONS OF LSD PAGE A-10 PAR** 

 $\sim$ 

 $\bar{\omega}$ 

**SKNM1 : (8th parameter) Liait for observed reflections**  in OPT2. We measure four points in the peak. The first point (C1) at the besinnins of the scan, the second (C2) at 3/8 of the scan» (C3) at 5/8 **of the scan and (C4> at the end of the scan. If sisaa (I)/I = SQRT<C1+C2+C3+C4)/(C2+C3-C1-C4)**  is dreater than SKNM1, then the reflection is **skipped« Typical SKNH1 is around 0.75.** 

 $\bullet$ 

**SUB SECTIONS OF LSD PAGE A-11 PAR — CHA A.2.2 THE COMMAND CHA IN PAR. Some parameters which are changed rarely are only accessible us ins the command CHA. There follows a short**  list of the ones that wou are most likely to come up **asainst.**  To read a value, es Parameter No. 362, Do-**CHA 362 1 To change parameter 362 to 5000 > do-CHA.362 1 5000 The terminal will confirm by tellin** = you which parameter **you have chansed and to what. Parameter 53**  Character used to display points on screen. **= 0 Character is '.'. = 1 Character is '+'. = 2 Character is '\*'. Parameter 79**  Lansuage of errors,  $1 \pm$  french **2 = enslish 3 = serman. Parameter 85 Steps rounded off to nearest hundreth in scans. 0 = Yes ( ea steps of .020 ) 1 = No ( es steps of .0233 ) Normally we use 1» it saves time. Parameter 362**  Scale of display on screen. Y direction **Parameter 335 Preset value for Monitor for test reflections**  To chanse Monitor ex. to 10000, tupe **CHA: 335 1 10000 <CR> A.3 SECTION CAL CAL is for calculating anales. CAL0 H K L** 

 $\mathcal{L}$ 

**SUB SECTIONS OF LSD PAGE A-12 CAL**  Calculates from MUB and WAV the ansles for H K L. **CALO H K L PSI As above\* but with a the PSI anale specified. Will no**  lonser be bisectins. **CAL4 Calculates H K Ls as in MES. Will ziazaa according to MIN and SLI. Stop it with PCP = 3 when aou have seen enouah. CAL5**  Calculates H K Ls from a file FOROOX.DAT Where X is siven **in PIN. CAL6 HK L PSIHIN PSIHAX PS1PAS**  Calculates ansles for HKL with PSI varyins from PSIMIN to **PSIHAX in steps of PSIPAS.**  Useful to do before a Renninger scan: see RENO, to see what **is allowed by machine limiti. A.4 SECTION HKLO HKLO HK L (PSI)**  Calculates ansles and puts machine there, if it can. **A.5 CENTERING ROUTINES. CENO HK L**  Calculates ansles from MUB and centers from that point. **CEN2 HK L 2Theta Omeaa Chi Phi Centers fro\* these anales. HK L has no importance here but should still be aiven. CEN4 HK L**  Reads current machine ansles and centers from this point. **H K L has no importance here, but should still be aiven. CEN5 Centers from H K Ls aiven in FOROOX.DAT where X is aiven in PIN.** 

**-102-**

SUB SECTIONS OF LSD **CEN** 

A.6 COMMANDS INV AND IND1

INDI H K L Calculates D-spacing and Theta angle for H K L from WAV and LAT only. Wheful when searchins for reflections.

INV 2Theta Omesa Chi Phi Inverse of CALO, usins HUB and WAV, it sives you the H K L correspondins to these ansles. (assumes bisecting) Useful when tryins to index crystal faces for example.

A.7 COMMAND XBU

The command XBU causes LSD to accept its commands via a buffer. The file used as the buffer is called COMAND.LIS on DLO:. Therefore if, using TECO, you put in the file the series of command that you want executed and then type XBU in LSD, these commands will be executed as if you were entering them on the terminal. At the end of the file a messame is miven, and the input stream is siven back to the teletype.

Example

The file COMAND.LIS misht contain

PAR **PIN:2**  $MCO:$ FIRST DATA SET - STRONG REFLNS SPS:20000  $MBG := 20000$ **END MES PAR** PIN:3 MCO: SECOND DATA SET - WEAK REFLNS SPS:100000  $MBG := 100000$ **END MES** 

 $\mathbf{L}$ 

## **A.8 MEASUREMENT ROUTINES**

**HES** 

**When you are happy with your orientation matrix, and have** set such thinds as scan widths, detector apertures, etc. **etc\* vou will normally start the measurement using the comoand MES.** 

Before starting, LSD checks whether the beam is open or not. If not, it sives you a messase. The check can be **overwritten Cif the reactor is down) with a 0.** 

**The first thins LSD will do is to see if it should start with the test reflections - thereby initialisins their values for subseauent checkins. Once it has finished this\* it will look at IZI6ZA in HIN to see whether it should**  senerate refns or read from a list. It will then measure HKLs assumins they are inside software **limits and also specified Theta limits. When it has**  finished the series, it will come back with the '\*' of the **first level.** 

**If you want to interrupt it\* you should use PCP -see next section- and then restart - see RST.** 

**RST** 

**This command automatically causes measurement of the last HKL started\* then the measurement carries on fros that point.** 

If sou are measuring from a list, you must exit from LSD **end then re-enter before doins RST.** 

**The HKL beinS seasured is remembered by recordins the input file pointer position. This is written in the file RESTAR.LSD** so if you touch your input file, e.s. copy it, TECO it etc. RST will no lonser work. Eeually, if you **have lost your file RESTAR.LSD and brins back an old**   $version: RST will not work.$ 

In any case<sub>r</sub> you should watch the first reflections after a **RST to check that all is well.** 

If RST will not work, you must stop LSD, TECO out the HKL's **that you have already seasured and do a HES to start at the top of the new list.** 

If you are denerating, your current position is remembered by recordin<del>s</del>, in the file RESTAR.LSD, the current HKL and **the directions in which H» K\* L are ziszasins. These Nos.**  can set scrambled, althoush this is rare, watch the first **reflections after a RST to check that all is well.** 

You can restart from a specific HKL (if you are seneratins) **by typing ; RST HK L and then the directions in which HKL** 

SUB SECTIONS OF LSB PAGE A-15 **MEASUREMENT ROUTINES are zigzagging, e.g. RST 10 -4 12 -1 1 1 f H was Soins negative\* K and L ros.) 0PT2 or 0PT3 There is a facility where you can euickly scan a peak using <0PT3> or (0PT2) points to see if it is worth measuring. Obviously this will save enormous amounts of time if most of »our reflections are weak.**  See MPA, p.A-9 for details. **RENO HK L PSIHIN PSIMAX PSIPAS**  This enables you to do Renninger scans, i.e. turning around the scatterins vector. You specify from PSIMIN to **PSIMAX with the desired step in PSI. The machine then measures if it can. Remember the machine goes out of bisecting unless CHI is exactly ?C deg. REN does a complete step-scan for each specified value of**  PSI, so the same parameters for MES are needed for REN. **PSI Does senuine Renninger scans, i.e. measures only one point at each value of PSI. Useful to check multiple scattering. OSC**  This command enables you to do Q-scans, any scan along a **specified straight line in reciprocal space. You dive »in and max HKL values and the No. of points. The machine is positioned at the minimum HKL and a count is made. HKL is then incremented according to the number of steps asked for and the »in and »ax values. It does No. of points. Called with t GSC POINTS HMIM HHAX KHIN KMAX LHIN LHAX Example : OSC 10 .8 1.3 .8 1.3 0 0 Measures the following seeuence\* one point at each HKL : 0 . 8 0 . 8 0 0.8S 0.85 0 0 . 9 0 . 9 0.95 0.95 0 1 . 0 1.05 1.1 1.1 0 1.15 1.15 0 1 . 2 1 . 2 0 1.25 1.25 0 1 . 3 1 . 3 0 1 . 0 1.05 0 0 0 Beware\* since you are doing only one point at each HKL\* your UB matrix must be good enough to ensure accurate** 

**PAGE A-16** 

definins of your position in reciprocal space. Your sample and slits should both be small. The monitor count is taken from SPS in PAR.

SUB SECTIONS OF LSD PAGE A-17 **PCP end VIS A.9 PCF (INTERRUPTION OF LSD) PCP This is an external program which permits you to interupt a measurement» IT MUST BE USED ONLY WHEN THE MACHINE IS COUNTING as it acts at the end of an aauisition. ( It also works during a series of anale calculations < cal ) so is used to stop CAL4 for example )• Tapins PCP**  runs a program that demands a number from 0 thro' 4. 0 = PCP does nothins, i.e. PCP is not executed. **1 = LSD goes into a pause. It can then be restarted from that point by typing RES LSD. LSD can not be accessed in the meantime.**  2 = The HKL beins measured is immediately stopped, and the next is started.  $3 =$  LSD returns to the '\*'  $4 =$  LSD returns to the '\*', and terminates XBU command properly. **As al.eady stated PCP acts at the end of a counting point. Therefore if LSD continues counting' try again.**
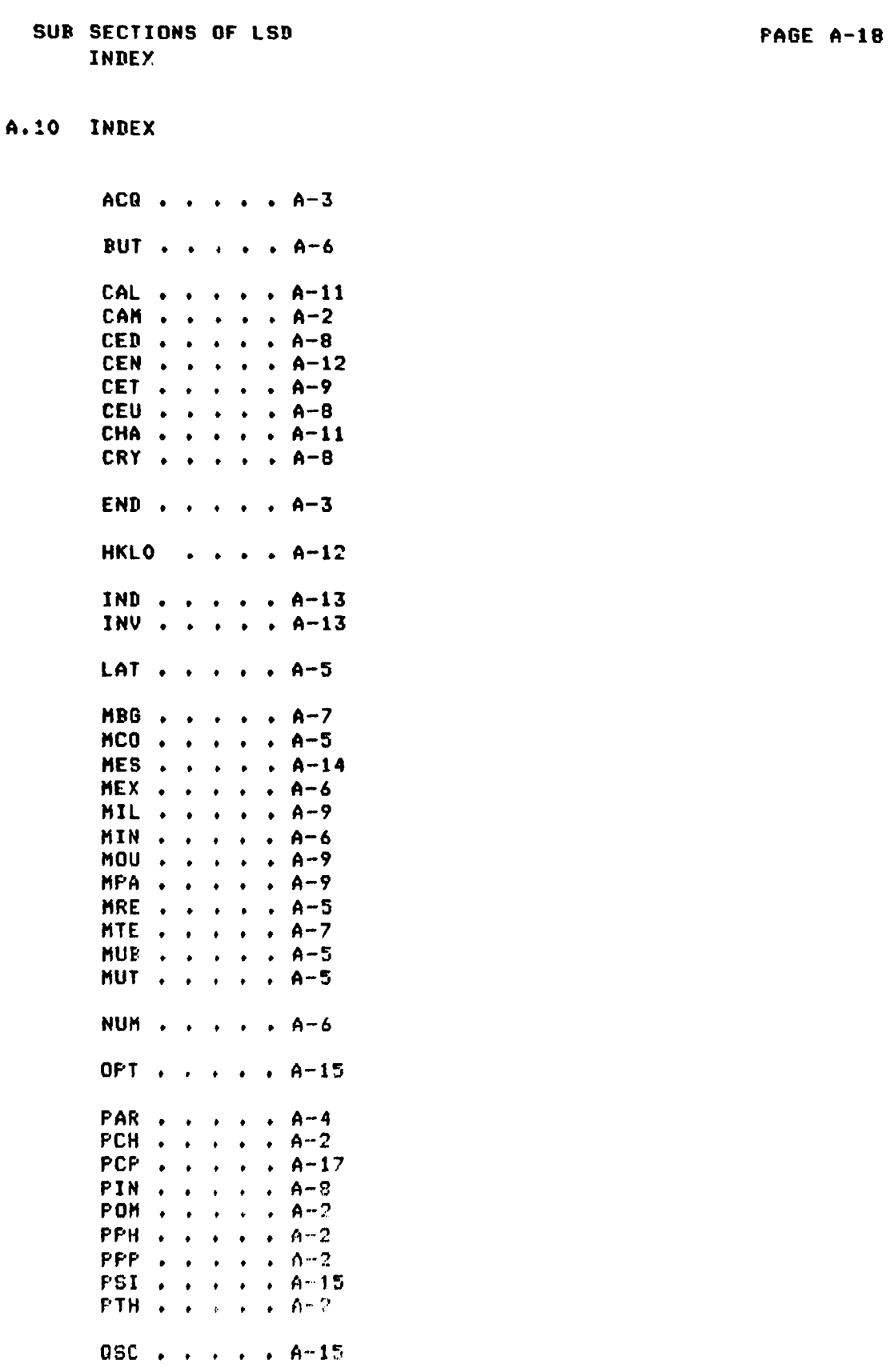

# SUB SECTIONS OF LSD **PAGE A-19 INDEX**

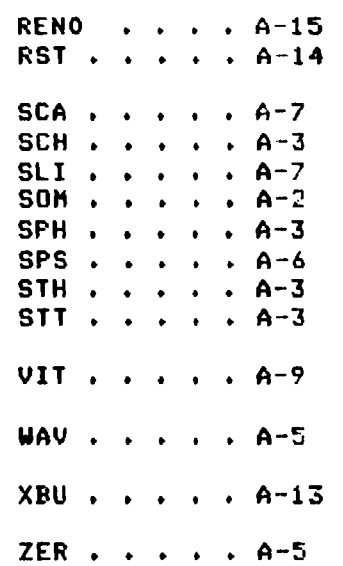

## APPENDIX B

RULES LIMITING POSSIBLE REFLECTIONS

**B.1 HKL** 

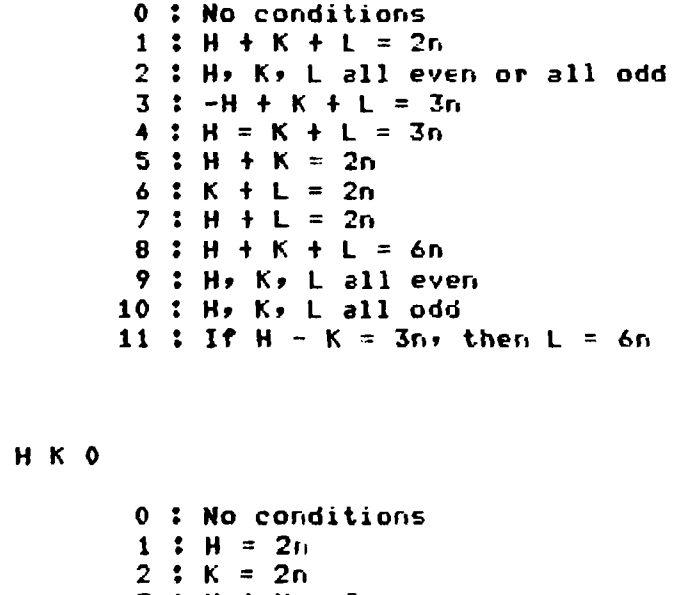

 $3 : H + K = 2n$  $4: H + K = 4n$ 

 $B.3$  OKL

 $B.2$ 

0 : No conditions<br>1 :  $K = 2n$  $2 : K + L = 2n$  $3: K + L = 3n$ 4 :  $K + L = 4n$ <br>5 :  $L = 2n$ 

RULES LIMITING POSSIBLE REFLECTIONS **B.4 HOL** 0 : No conditions  $1: L = 2n$  $2 : H = 2n$  $3: L + H = 2n$  $4: L + H = 4n$ **B.5 HHL** 0 : No conditions<br>1 :  $L = 2n$  $2 : H = 2n$ 

 $3:2H + L = 4n$ 

 $B.6$  H-H L 0 : No conditions  $1 : L = 2n$ 

B.7 0 K 0 0 : No conditions

 $1: K = 2n$  $2: K = 4n$ 

**B.8 HOO** 

0 : No conditions  $1 : H = 2n$  $2 : H = 4n$ 

**B.9 0 0 L** 

0 : No conditions  $1 \tL = 2n$  $2 : L = 3n$  $3: L = 4n$  $4: L = 6n$ 

PAGE  $B-2$ 

## **APPENDIX C**

# **NEUTRON SCATTERING AMPLITUDES**

## **Coherent neutron scattering amplitudes in units of 10 E-12 cm. Complex amplitudes correspond to Lambda = IA**

## **G.E.Bacon**

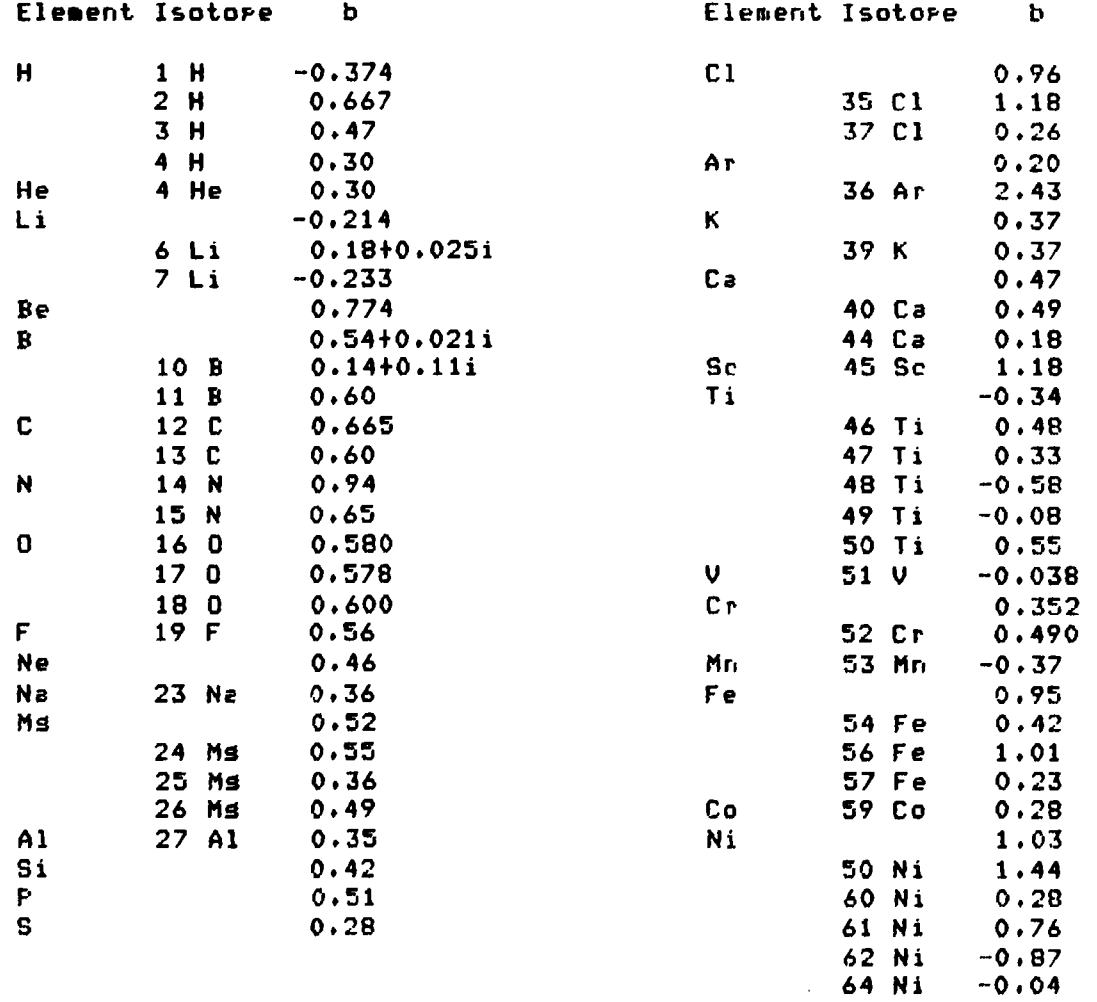

# NEUTRON SCATTERING AMPLITUDES

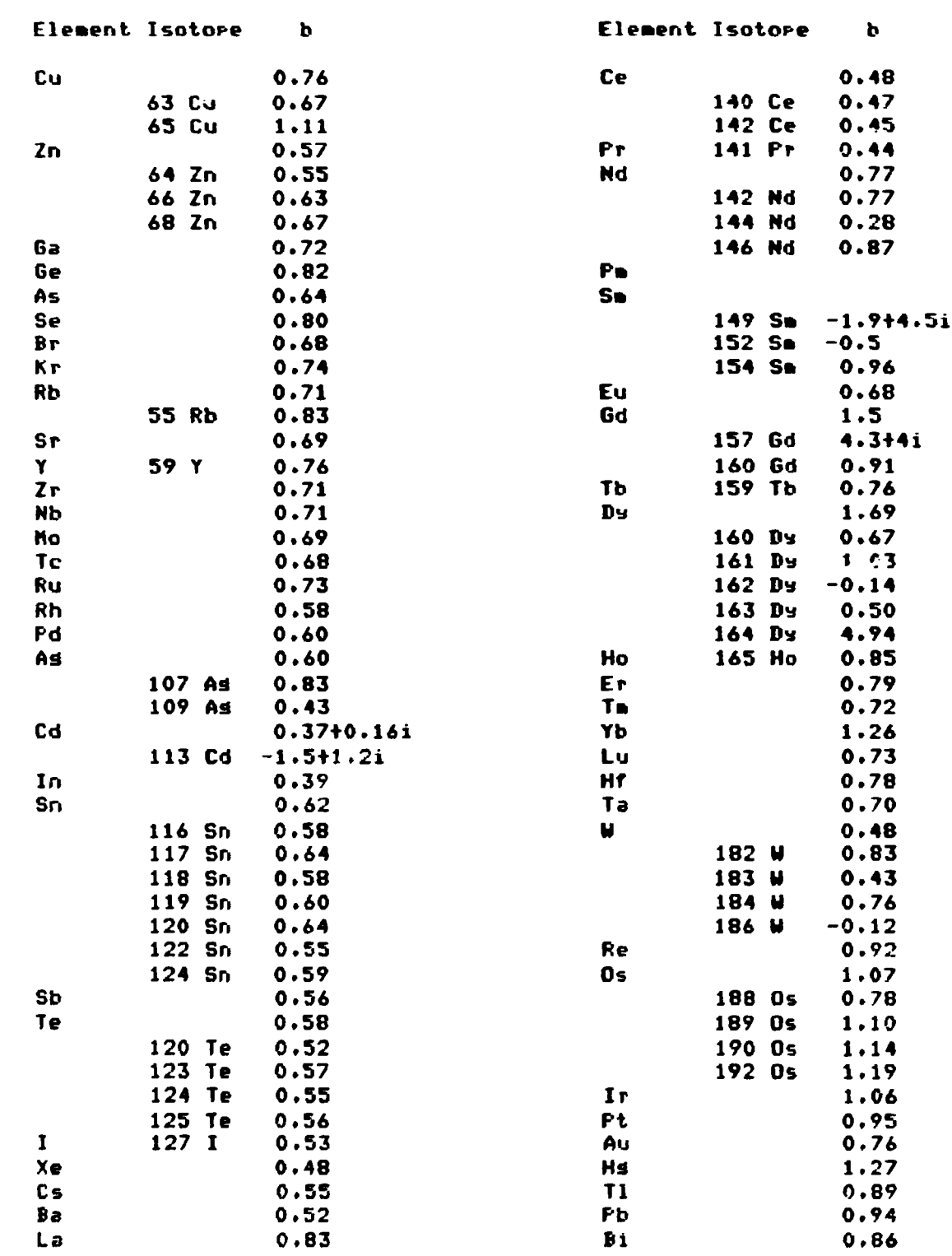

### **NEUTRON SCATTERING AMPLITUDES Example 20 PAGE C-3**

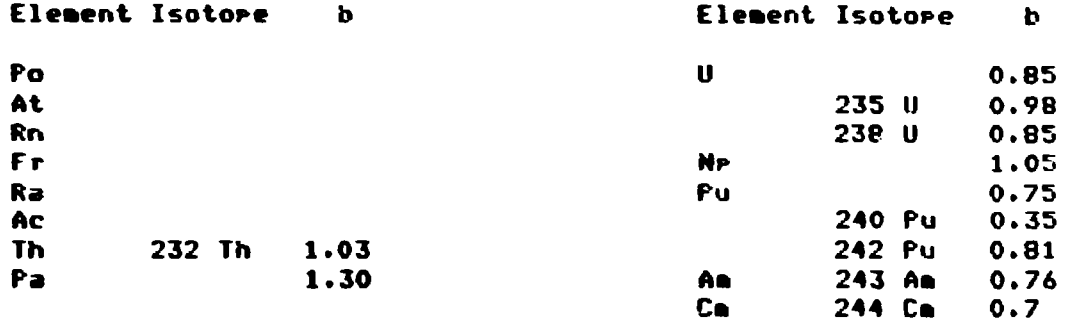

**The values of b siven above have been derived by a variety of •ethods and in soae cases their precise accuracy is uncertain.**  It is pointed out that for nuclei sivins resonance scatterins, and not merely for acknowledsed complex scatterers like Cd, **b** is **not wholly independent of wavelength. The values of b should\* therefore\* be used with discretion when laabda is not close to 1A.** 

> Published by the Neutron Diffraction Newsletter, W.B.Yelon, Editor.

#### **APPENDIX D**

### **SYSTEH COMMANDS AND PROGRAMS**

This appendix is aimed at sivins you a reminder of all the system commands and programs that you may need during your experiment. It also tells you where to find the more detailed **description of the command in the menus1.** 

**D.l COMMANDS FOR THE SYSTEM.** 

**RUN XXX** 

**Executes the proaram XXX. It looks for a file XXX.TSK which is the t3sk image file of the program« It must be installed but this has normally been done for you.** 

**INS XXX** 

Installs the **program XXX.** Essentially, this command records details of the task, it's location etc, in core, so **that the RUN command can be executed. Most tasks will already be installed but if you build your own program\* you must do this before executing it. See chapter 17 for more details.** 

**REM XXX** 

**Not a command that you will normally use. This removes the task XXX from the task tables. See chapter 17 for more details.** 

**ABO XXX** 

**This aborts the task (program) XXX**  It will work from any terminal. Avoid doins ABO LSD and ABO ADVENT, you will destroy files.

**-117-**

**SYSTEM COMMANDS AND PROGRAMS PAGE D-2 ACT /ALL Shows all programs running at the aoaent. Example . LDR. •»•HCR ...SYS F11ACP ...LSD T11U10 ...TEC Showing LSD» T11V10 and TECO are running. The first four**  tasks are system prodrams. **ASN DLi:=TRi:/GBL Assigns the dummy device TRI to the disk DLi: See section 2.3.1 ASN /GBL Gives the current status of dummy disk assignments.**  See section 2.3.1 **MOU DL1./0VR**  Mounts DL1: ready to be read by the system. **This does nothing to the disk. DMO DLi: Dismounts the disk DLl! DEV Tells you the status of all devices attatched to the suste«» i.e. whether they are loaded? mounted etc. TIM Gives computers time and dste. To change give the following command and follow strictly the format. TIM 10.56 19-0CT-79 HEL Command to lost onto the system. See section 2.4. BYE The command to log-off the system. See section 2.4 D.2 PROBRAMS ON THE SYSTEM. LSD The main program for driving the diffTactometer» doing the**  measurement etc, etc.

**-118-**

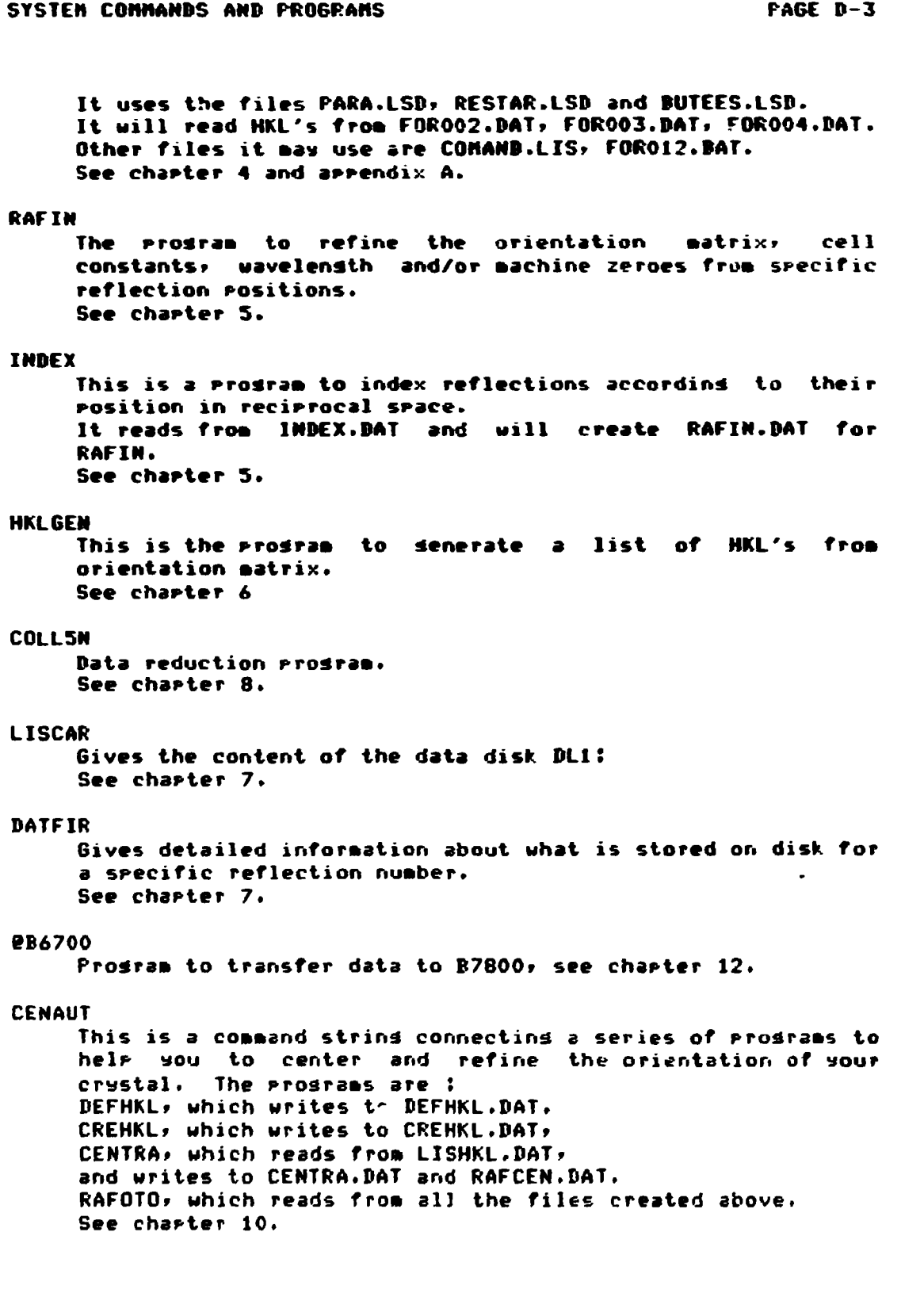

**SYSTEM COMMANDS AND PROGRAMS PAGE D-4 PAGE D-4 PARAHE Prosrao to sive you details of sour parameters in PAR.**  Gives you exact details of all your parameters. **See chapter 4.A TECO The systeo routine used to edit and correct any file. See chapter 11.**  EU. **To create a new file type >TEC \*EU NAME.EXT«« t**  see chapter 11.4**.** p.11-6 **PCP**  The **rrosram** used to interrupt LSD. **Should always be used rather than A10 LSD as this causes lost files. See section A.9. KCO**  The **rrodram used to stor COLL5M when it is runnind in automatic so that one doesn't lose data files. See chapter 8.** 

**NOTE** 

The prosrams: LSD, TEC, PCP and KCO **are activated by name only.** 

The **Prosraas: RAFIN, INDEX, HKLGEN, COLLSN,** LISCAR, DATFIR, @B6700, CENAUT and **PARAHE**  are activated by RUN followed by the name.

# **Risø National Laboratory Risø - M -**  $\frac{2344}{2344}$

 $\ddot{\phantom{a}}$ 

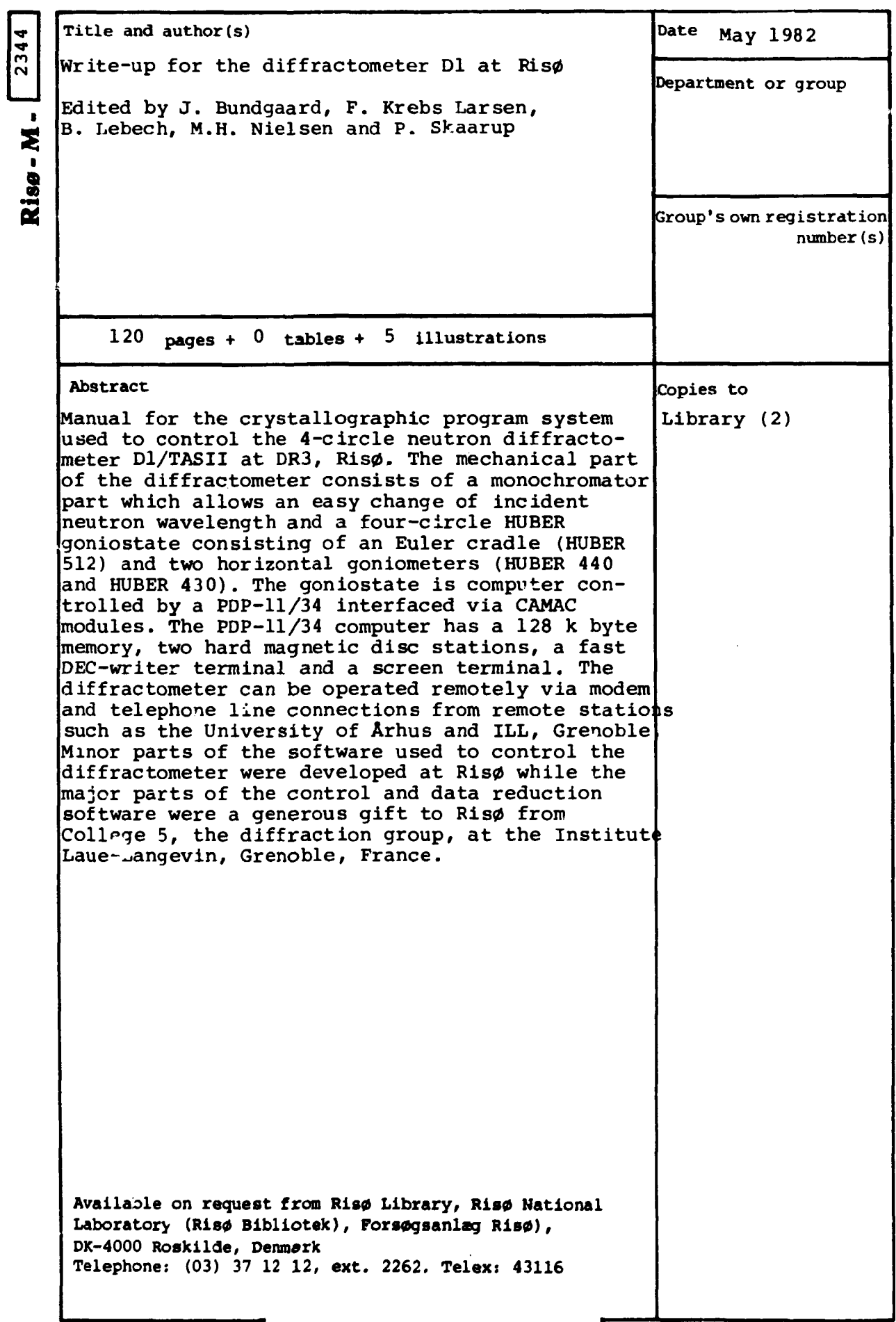